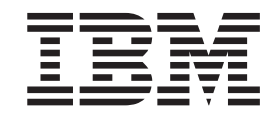

IBM WebSphere Information Integrator Content Edition

# Notes sur l'édition

*Version 8.3*

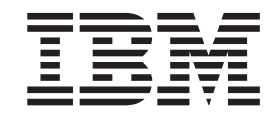

IBM WebSphere Information Integrator Content Edition

# Notes sur l'édition

*Version 8.3*

**Important**

Avant d'utiliser le présent document et le produit associé, prenez connaissance des informations générales figurant à la section [«Remarques»,](#page-60-0) à la page 53.

#### **décembre 2005**

LE PRESENT DOCUMENT EST LIVRE EN L'ETAT SANS AUCUNE GARANTIE EXPLICITE OU IMPLICITE. IBM DECLINE NOTAMMENT TOUTE RESPONSABILITE RELATIVE A CES INFORMATIONS EN CAS DE CONTREFACON AINSI QU'EN CAS DE DEFAUT D'APTITUDE A L'EXECUTION D'UN TRAVAIL DONNE.

Ce document est mis à jour périodiquement. Chaque nouvelle édition inclut les mises à jour. Les informations qui y sont fournies sont susceptibles d'être modifiées avant que les produits décrits ne deviennent eux-mêmes disponibles. En outre, il peut contenir des informations ou des références concernant certains produits, logiciels ou services non annoncés dans ce pays. Cela ne signifie cependant pas qu'ils y seront annoncés.

Pour plus de détails, pour toute demande d'ordre technique, ou pour obtenir des exemplaires de documents IBM, référez-vous aux documents d'annonce disponibles dans votre pays, ou adressez-vous à votre partenaire commercial.

Vous pouvez également consulter les serveurs Internet suivants :

- v <http://www.fr.ibm.com> (serveur IBM en France)
- v <http://www.can.ibm.com> (serveur IBM au Canada)
- v <http://www.ibm.com> (serveur IBM aux Etats-Unis)

*Compagnie IBM France Direction Qualité Tour Descartes 92066 Paris-La Défense Cedex 50*

© Copyright IBM France 2005. Tous droits réservés.

**© Copyright International Business Machines Corporation 2005. All rights reserved.**

# **Table des matières**

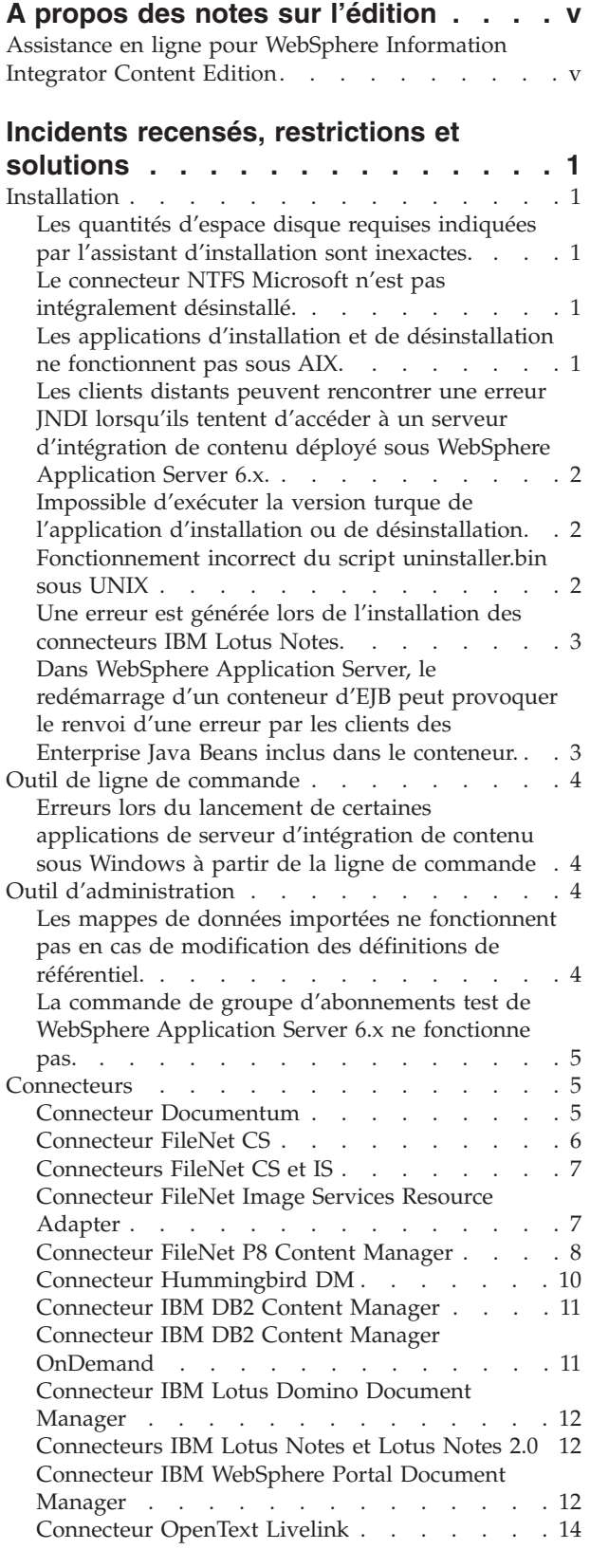

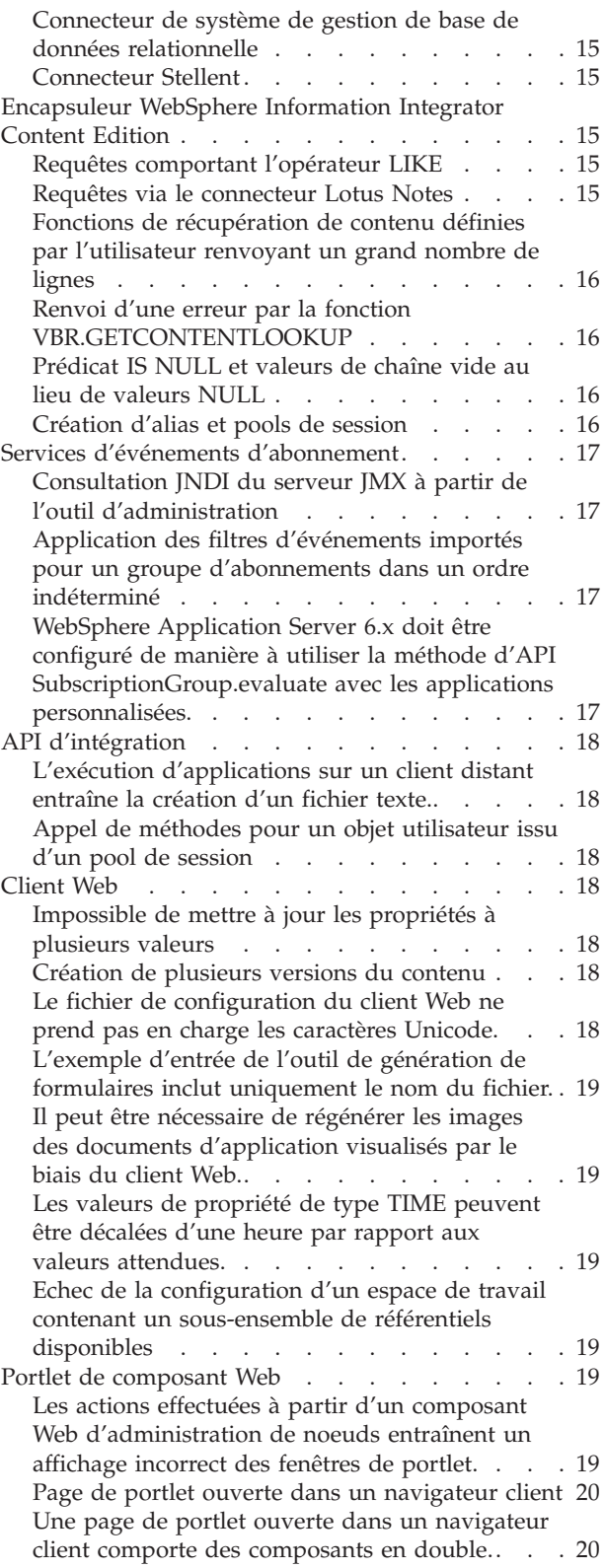

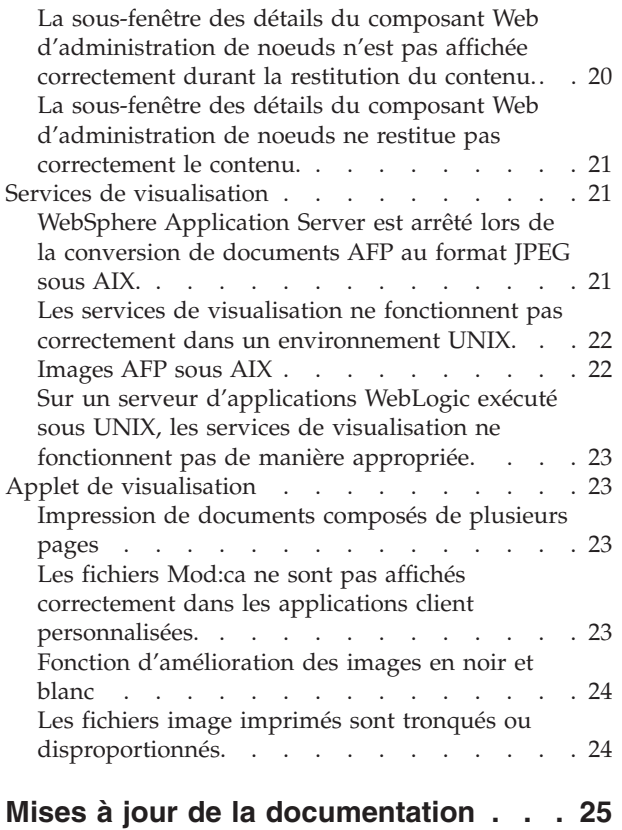

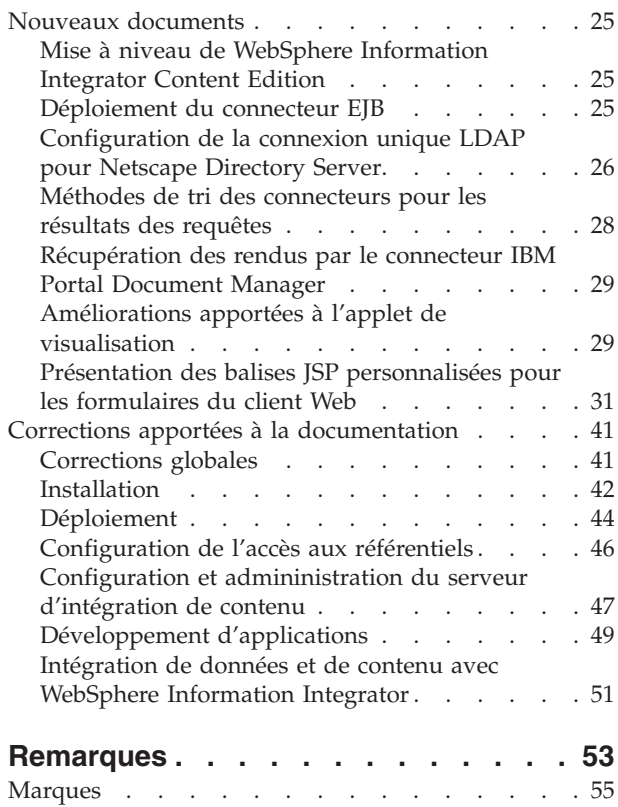

# <span id="page-6-0"></span>**A propos des notes sur l'édition**

Les notes sur l'édition comportent les informations les plus récentes sur le logiciel IBM WebSphere Information Integrator Content Edition, Version 8.3.

Elles sont divisées en deux parties. La première partie expose en détail les problèmes, restrictions et solutions recensés au moment de la publication et s'appliquant à la dernière version du produit. Lisez-la attentivement afin de vous familiariser avec les problèmes qui n'ont pas encore été résolus dans cette édition de WebSphere Information Integrator Content Edition. La seconde partie répertorie les mises à jour du centre de documentation WebSphere Information Integrator Content Edition.

# **Assistance en ligne pour WebSphere Information Integrator Content Edition**

Pour plus d'informations sur WebSphere Information Integrator et pour connaître les derniers problèmes détectés, reportez-vous à la page Web d'assistance de WebSphere Information Integrator et WebSphere Information Integrator Content Edition, à l'adresse [http://www-](http://www.ibm.com/software/data/integration/db2ii/supportcontent.html)

[306.ibm.com/software/data/integration/db2ii/supportcontent.html.](http://www.ibm.com/software/data/integration/db2ii/supportcontent.html)

# <span id="page-8-0"></span>**Incidents recensés, restrictions et solutions**

Les informations ci-après décrivent les incidents recensés, restrictions et solutions applicables au logiciel WebSphere Information Integrator Content Edition, Version 8.3. Ces limites peuvent ou non concerner d'autres éditions du produit.

# **Installation**

# **Les quantités d'espace disque requises indiquées par l'assistant d'installation sont inexactes.**

Au cours de l'installation, l'écran récapitulant la procédure précise la quantité d'espace disque nécessaire tant pour l'installation que pour l'utilisation de WebSphere Information Integrator Content Edition. Si vous avez opté pour une installation personnalisée ou complète, ajoutez environ 80 Mo au chiffre fourni. De plus, pour d'autres composants tels que des connecteurs, un supplément d'espace peut être nécessaire en vue du stockage des fichiers temporaires.

# **Le connecteur NTFS Microsoft n'est pas intégralement désinstallé.**

Lorsque vous désinstallez le connecteur NTFS Microsoft, la désinstallation est incomplète et l'application renvoie un message d'erreur.

Pour résoudre ce problème, effectuez les opérations suivantes avant de lancer l'application de désinstallation ou par la suite :

- 1. Cliquez sur **Démarrer** -> **Programmes** -> **Outils d'administration** -> **Gestion de l'ordinateur**.
- 2. Double-cliquez sur **Services et applications**.
- 3. Sélectionnez Service d'indexation et cliquez sur **Action** -> **Arrêter** pour arrêter le service d'indexation.
- 4. Double-cliquez sur **Service d'indexation**.
- 5. Choisissez **Catalogue NTFSBridge**, puis cliquez sur **Action** -> **Supprimer** afin de supprimer le catalogue.
- 6. Redémarrez le service d'indexation au besoin.

# **Les applications d'installation et de désinstallation ne fonctionnent pas sous AIX.**

A l'issue de la procédure d'installation, l'application est arrêtée. Si vous l'aviez exécutée à l'aide de la commande **java -cp setup.jar**, une erreur UnsatisfiedLinkException apparaît dans la console. Une exception SQLException est également renvoyée si vous cliquez ensuite sur le bouton **Terminer** de l'assistant. En cas d'ouverture de l'application d'installation par le biais d'un programme de lancement, aucun message d'erreur n'est généré, mais l'opération échoue tout de même.

Ce problème se produit lorsqu'une variable d'environnement comporte le paramètre '\u', mais que celui-ci n'est pas suivi d'un code de caractère Unicode valide. Par exemple, le shell bash inclut en général un jeu de variables dénommé PS1 qui peut comporter la valeur '\u@'.

Pour résoudre ce problème, supprimez les valeurs Unicode non valides de l'ensemble des propriétés des variables d'environnement. A titre d'exemple, si vous voulez remédier au problème lié au shell bash, vous pouvez paramétrer la propriété PS1 sur '\$USER@'.

# <span id="page-9-0"></span>**Les clients distants peuvent rencontrer une erreur JNDI lorsqu'ils tentent d'accéder à un serveur d'intégration de contenu déployé sous WebSphere Application Server 6.x.**

Lors de l'accès à un serveur d'intégration de contenu exécuté sous WebSphere Application Server 6.x via une application client distante comme l'outil d'administration, l'encapsuleur WebSphere Information Integrator Content Edition ou des exemples de ligne de commande, une erreur jndiUnavailCommErr peut être renvoyée.

### Solution :

- 1. Dans la console d'administration de WebSphere Application Server, cliquez sur **Serveurs** -> **Serveurs d'applications** -> **Communications du serveur 1** -> **Ports** -> **ADRESSE\_BOOTSTRAP**.
- 2. Remplacez la valeur d'**hôte** localhost par l'adresse IP de l'ordinateur sur lequel est exécuté WebSphere Application Server.
- 3. Enregistrez les modifications apportées à la configuration.
- 4. Arrêtez WebSphere Application Server, puis redémarrez-le.

# **Impossible d'exécuter la version turque de l'application d'installation ou de désinstallation**

Du fait d'un problème connu lié à Install Shield, si vous exécutez l'application d'installation ou de désinstallation en utilisant l'environnement linguistique turc, une exception est générée et l'installation ou la désinstallation échoue.

Pour résoudre ce problème, choisissez en tant qu'environnement linguistique pour le système l'anglais ou toute langue autre que le turc, puis lancez l'application d'installation ou de désinstallation. Une fois la procédure achevée, vous pouvez paramétrer à nouveau l'environnement linguistique sur le turc.

En outre, si pendant l'installation vous choisissez le turc dans l'écran de sélection de la langue, vous pourrez uniquement réaliser une installation complète. Pour n'installer que les connecteurs ou procéder à une installation personnalisée, vous devez choisir dans cet écran une autre langue.

# **Fonctionnement incorrect du script uninstaller.bin sous UNIX**

Lorsque vous lancez l'application de désinstallation à l'aide du script uninstaller.bin sur un ordinateur UNIX, celle-ci ne s'ouvre pas.

Pour résoudre ce problème, vous pouvez soit exécuter le programme d'installation en ayant recours à la version Java de la commande java -cp uninstall.jar run, soit associer l'option - is:javahome <chemin d'accès à JVM> au programme de lancement. Par exemple :

./uninstaller.bin -is:javahome /opt/IBM/WebSphere/AppServer/java

# <span id="page-10-0"></span>**Une erreur est générée lors de l'installation des connecteurs IBM Lotus Notes.**

Si vous installez les connecteurs Lotus Notes sur un ordinateur non doté du client Lotus Notes, une erreur faisant référence aux connecteurs Lotus Notes est renvoyée durant l'exécution de l'application d'installation.

Si vous n'employez pas les connecteurs Lotus Notes ou si vous envisagez de les installer sur un autre ordinateur, il n'est pas nécessaire de tenir compte de ce message d'erreur.

Si vous décidez d'installer les connecteurs Lotus Notes sur l'ordinateur sur lequel l'application d'installation est exécutée, assurez-vous que la version adéquate du client Lotus Notes a été installée sur un serveur Windows et que l'option relative à l'administrateur Lotus Domino est sélectionnée. Relancez ensuite l'application d'installation.

# **Dans WebSphere Application Server, le redémarrage d'un conteneur d'EJB peut provoquer le renvoi d'une erreur par les clients des Enterprise Java Beans inclus dans le conteneur.**

Lorsque vous redémarrez un conteneur d'EJB dans lequel sont stockés les composants du serveur d'intégration de contenu, il est possible que les clients desdits composants renvoient l'erreur suivante :

java.rmi.RemoteException : CORBA transitoire... Cette erreur est elle-même issue de l'erreur : org.omg.CORBA.TRANSIENT : java.net.ConnectException : connexion refusée : ...

Pour résoudre ce problème, redémarrez le client de l'EJB chaque fois que vous redémarrez l'EJB lui-même. Par exemple, si un connecteur est déployé dans un conteneur d'EJB distinct de celui des services d'accès et que vous redémarriez ce conteneur, vous devez aussi redémarrer le conteneur d'EJB des services d'accès.

Si vous ne souhaitez pas redémarrer le client de l'EJB, vous pouvez modifier les paramètres par défaut des propriétés de mise en mémoire cache JNDI pour ce client. Pour changer les propriétés des connecteurs, vous devez faire appel à l'outil d'administration :

- com.ibm.websphere.naming.jndicache.cacheobject
- v com.ibm.websphere.naming.jndicache.cachename

Par défaut, la propriété com.ibm.websphere.naming.jndicache.cacheobject est paramétrée sur populatedURL. Vous pouvez cependant lui attribuer une autre valeur. Quant à la propriété com.ibm.websphere.naming.jndicache.cachename, sa valeur par défaut est populated. Les valeurs valides sont ″populated″, ″cleared″ et ″none″.

Pour les connecteurs déployés en tant qu'EJB, définissez les propriétés dans l'outil d'administration. Les propriétés de l'EJB des services d'accès appelé par l'API du serveur d'intégration de contenu doivent être établies dans l'application client.

Pour plus d'informations sur la définition des propriétés de mise en mémoire cache JNDI, reportez-vous à la documentation relative à WebSphere Application Server.

# <span id="page-11-0"></span>**Erreurs lors du lancement de certaines applications de serveur d'intégration de contenu sous Windows à partir de la ligne de commande**

En raison de la longueur limitée des variables d'environnement sous Windows, le fichier de commandes de la ligne de commande, config.bat, associe l'unité W: au chemin du répertoire d'installation de WebSphere Application Server. La plupart du temps, grâce à cette association, l'erreur liée à la longueur ne se produit pas.

Il se peut toutefois que les erreurs suivantes soient renvoyées :

• Unité déjà remplacée

Cette erreur a lieu si l'unité W: est déjà associée sur votre système ou si une instance précédente de config.bat a déjà associé cette unité au chemin du répertoire d'installation de WebSphere Application Server.

Pour résoudre ce problème si l'unité W: est déjà associée sur votre système, ouvrez config.bat dans un éditeur de texte et remplacez toutes les occurrences de W: qu'il contient par la lettre d'une unité inutilisée. Si une instance antérieure du fichier config.bat a déjà associé l'unité W: au répertoire d'installation de WebSphere Application Server, vous n'avez pas besoin de tenir compte de cette erreur.

• Chemin d'accès introuvable - C:\Program Files\IBM\WebSphere\AppServer

Si WebSphere Application Server est le serveur J2EE employé pour exécuter le serveur d'intégration de contenu, il vous faut, pour résoudre ce problème, ouvrir le fichier config.bat dans un éditeur de texte et paramétrer la variable SET WAS\_HOME=« C:\Program Files\IBM\WebSphere\AppServer» sur l'emplacement d'installation de WebSphere Application Server. Si WebSphere Application Server ne constitue pas le serveur J2EE servant à exécuter le serveur d'intégration de contenu, ne tenez pas compte de cette erreur.

# **Outil d'administration**

# **Les mappes de données importées ne fonctionnent pas en cas de modification des définitions de référentiel.**

Lorsque vous importez une mappe de données provenant d'un fichier XML, les propriétés PersistentID des connecteurs qu'elle comprend peuvent ne pas correspondre aux mêmes propriétés des connecteurs associés dans la configuration en cours. Les connecteurs posant problème sont signalés par un point d'exclamation (!) dans la mappe de données, ce qui indique qu'ils ne sont pas disponibles ou ne sont pas configurés correctement.

Pour résoudre ce problème de configuration, procédez comme suit :

- 1. Supprimez les connecteurs signalés par un point d'exclamation de la mappe de données.
- 2. Ajoutez de nouveau les connecteurs correspondants issus de la configuration en cours.

Pour résoudre ce problème de configuration en modifiant le fichier XML, procédez ainsi :

1. Supprimez la mappe de données importée.

- <span id="page-12-0"></span>2. Modifiez le contenu du fichier XML de la mappe de données en remplaçant les propriétés PersistentID des connecteurs par les propriétés correspondantes dans la configuration en cours.
- 3. Enregistrez le fichier XML.
- 4. Importez une nouvelle fois la mappe de données.

# **La commande de groupe d'abonnements test de WebSphere Application Server 6.x ne fonctionne pas.**

Lorsque vous déployez les services d'événements d'abonnement dans WebSphere Application Server 6.x, la commande de groupe d'abonnements test accessible via l'outil d'administration ne fonctionne pas.

Pour résoudre ce problème, créez un abonnement dans le groupe d'abonnements à tester, puis mettez au point son déclenchement :

1. Créez un abonnement dans le groupe d'abonnements que vous souhaitez tester. Modifiez sa cible de telle sorte que l'abonnement soit toujours conservé quel que soit le filtre d'événements défini pour le groupe d'abonnements et qu'il déclenche les gestionnaires d'événements appropriés.

Pour plus d'informations, consultez les exemples de programme ou l'API des services d'événements d'abonnement.

- 2. Ouvrez l'application d'administration des services d'événements d'abonnement. Par défaut, dans WebSphere Application Server 6.x, cette application est située au niveau du répertoire http://<hôte\_local>:9081/subscriptionservices.
- 3. Au besoin, démarrez le groupe d'abonnements.
- 4. Cliquez sur le bouton d'évaluation dans la barre d'outils.

Tous les abonnements inclus dans le groupe sont alors évalués et l'état initial de l'abonnement est enregistré.

- 5. Mettez à jour l'élément qui fait l'objet de l'abonnement en modifiant une ou plusieurs de ses propriétés.
- 6. Renouvelez l'opération 4.

Le gestionnaire affecté au groupe doit être lancé au bout de quelques minutes. Si ce n'est pas le cas, effectuez les opérations ci-dessous :

- a. Cliquez sur le lien qui fait référence à votre groupe d'abonnements et consultez les statistiques se rapportant au nombre de messages envoyés à chaque niveau du chemin d'accès aux événements.
- b. Vérifiez si des messages d'erreur sont présents dans la file d'attente des messages non livrés des services d'événements d'abonnement.

# **Connecteurs**

# **Connecteur Documentum**

### **Erreur de type LogonException lors de la tentative de connexion au connecteur Documentum sous UNIX**

Lorsque vous tentez de vous connecter à un connecteur Documentum installé sur un poste UNIX, l'erreur ci-après est générée :

com.venetica.vbr.client.LogonException : l'exception suivante s'est produite lors de la connexion dans l'unité d'exécution du serveur : java.rmi.ServerError ; exception imbriquée : java.lang.Error : échec du chargement des préférences : java.io.FileNotFoundException : fichier dfc.properties introuvable

Pour résoudre ce problème, ajoutez le répertoire

*<REP\_BASE\_DOCUMENTUM>*/dfc/config (*<REP\_BASE\_DOCUMENTUM>* étant le répertoire d'installation Documentum) au chemin de classes de la machine virtuelle Java qui héberge le connecteur Documentum.

# <span id="page-13-0"></span>**Connecteur FileNet CS**

### **Problèmes liés aux opérations du localisateur et aux requêtes lorsque le nombre d'utilisateurs simultanés est supérieur à 50**

Les problèmes suivants peuvent se produire lors des opérations du localisateur ou des requêtes si le nombre d'utilisateurs simultanés dépasse 50 :

v Il est impossible de se connecter au référentiel FileNet CS par l'intermédiaire du serveur d'intégration de contenu. Le localisateur ne peut pas être lancé. La console RMI indique cette erreur :

17-08-2005 15:43:51,715 ERREUR [Unité d'exécution-24] : FOLDERFINDER ! Impossible d'obtenir le dossier à l'aide du localisateur : com.venetica.vbr.client.VeniceBridgeException : COEJ0003E : Une erreur inattendue s'est produite.

- v Le serveur d'intégration de contenu ne répond pas aux demandes de requête ou du localisateur et des erreurs sont consignées dans le journal du serveur d'applications J2EE.
- v Une série d'erreurs ont lieu. La console RMI signale par exemple un manque de mémoire et le pont RMI est arrêté à cause d'une exception.

Pour résoudre ce problème, effectuez l'une des opérations ci-dessous :

- Pour configurer le client de gestion de documents intégrés (IDM), cliquez sur **Configurer** -> **Préférence IDM supplémentaire** -> **Répertoires et fichiers** -> **mise en mémoire cache locale** et choisissez 100 comme **nombre maximal de documents en mémoire cache**.
- v Modifiez la configuration de WebSphere Application Server :
	- 1. Sélectionnez **Serveurs** -> **Serveurs d'applications** -> **serveur\_iice** -> **conteneur Web** -> **groupe d'unités d'exécution** et choisissez 1000 comme **taille maximale**.
	- 2. Sélectionnez **Serveurs** -> **Serveurs d'applications** -> **serveur\_iice** -> **services ORB** -> **groupe d'unités d'exécution** et choisissez 1000 comme **taille maximale**.
	- 3. Sélectionnez **Serveurs** -> **Serveurs d'applications** -> **serveur\_iice** -> **Service d'écoute de messages** -> **groupe d'unités d'exécution** et choisissez 1000 comme **taille maximale**.
	- 4. Sélectionnez **Ressources** -> **Fournisseur JMS WebSphere** -> **Fabriques de connexions aux files d'attente WebSphere** - > **VBRConnectionFactory** -> **pool de connexions** et choisissez 1000 comme **nombre maximal de connexions**.
- Modifiez la configuration JVM du pont RMI ; pour ce faire, remplacez, pour le paramètre de taille maximale de segment JVM, la valeur «-Xmx256m» par «-Xmx512m» dans le fichier RMIBridge.bat (sous Windows) ou RMIBridge.sh (sous UNIX).
- Par le biais de l'outil d'administration du serveur d'intégration de contenu, définissez au moins trois adresses URL de connecteur de proxy RMI qui renvoient à des instances de connecteur RMI (Remote Method Invocation) distinctes du référentiel FileNet CS. Pour plus d'informations sur l'utilisation de la méthode de regroupement des connecteurs de proxy RMI, consultez le centre de documentation.

# <span id="page-14-0"></span>**Le renvoi d'une erreur lors d'une tentative de récupération d'éléments à contenu nul (0 octet) est très long.**

Du fait d'un problème lié à l'API IDM, le renvoi d'une erreur suite à des tentatives de récupération d'éléments à contenu nul issus des référentiels FileNet CS peut s'avérer long.

Il n'existe à l'heure actuelle aucune solution à ce problème.

### **Les caractères non anglais ne sont pas correctement ajoutés aux annotations.**

Lorsque vous ajoutez des annotations incluant des caractères non anglais aux éléments de contenu FileNet CS, le référentiel renvoie ces derniers dans un format inexploitable, puisqu'ils se présentent sous la forme de points d'interrogation (?).

Pour résoudre ce problème, vérifiez que l'environnement linguistique défini sur l'ordinateur sur lequel est exécutée l'application client, par exemple l'applet de visualisation ou le client Web, ainsi que celui défini sur l'ordinateur sur lequel fonctionne le connecteur FileNet CS correspondent à la langue des caractères non anglais à ajouter. Il n'est pas nécessaire de changer l'environnement linguistique de l'ordinateur sur lequel le serveur d'intégration de contenu est installé.

# **Connecteurs FileNet CS et IS**

### **Les annotations à main levée comportant un nombre élevé de points créées dans l'applet de visualisation génèrent une erreur.**

En raison des restrictions applicables à FileNet CS et IS, les annotations à main levée créées dans l'applet de visualisation qui comprennent plus de 300 points ne sont pas enregistrées et entraînent le renvoi de l'exception suivante par les connecteurs FileNet CS et IS :

AutomationException : 0x80041c77 - La propriété d'annotation F\_POINTS ne peut pas comporter plus de 300 points dans 'IDM exception'.

Il n'existe à l'heure actuelle aucune solution à ce problème.

# **Connecteur FileNet Image Services Resource Adapter**

## **Si plusieurs connexions à un référentiel Image Services Resource Adapter sont établies, le serveur d'applications qui l'héberge est arrêté.**

Ce problème se produit lorsque le nombre maximal d'utilisateurs FileNet ISRA (Image Services Resource Adapter) autorisé par un pool de session du serveur d'intégration de contenu est dépassé.

Solution :

1. Sur le serveur d'applications J2EE sur lequel se trouve le référentiel FileNet ISRA, attribuez à la propriété relative au nombre maximal de connexions du pool une valeur supérieure d'au moins cinq unités à celle de la propriété Nombre total maximum de connexions indiquée dans le pool de session du serveur d'intégration de contenu.

Par exemple, si dix utilisateurs doivent se connecter, le nombre maximal de connexions ISRA doit être défini de manière à ce qu'au moins quinze connexions soient acceptées.

2. Redémarrez le serveur d'applications J2EE hébergeant le serveur d'intégration de contenu.

<span id="page-15-0"></span>3. Redémarrez le serveur d'applications J2EE hébergeant le référentiel FileNet ISRA.

### **Connexion au référentiel ISRA sur le serveur WebSphere Application Server par l'intermédiaire du client Web**

Lorsque la connexion au référentiel FileNet ISRA est établie, sur le serveur WebSphere Application Server, via le client Web, l'erreur ci-après est parfois générée :

COEN0056E : Une erreur s'est produite lors de l'extraction de contenus pour le / dossier du référentiel.

Pour résoudre ce problème dans la version 5.1.1.3 de WebSphere Application Server :

- 1. Ouvrez la page de la console d'administration.
- 2. Sélectionnez **Serveurs** -> **Serveurs d'applications** -> *<serveur\_iice>* -> **conteneur Web** -> **Propriétés personnalisées** -> **nouvelle**, *<serveur\_iice>* représentant le nom du serveur sur lequel le connecteur FileNet ISRA est déployé.
- 3. Paramétrez DisableMultiThreadedServletConnectionMgmt sur vrai.

A ce jour, aucune solution n'est disponible pour WebSphere Application Server 6.x.

# **Connecteur FileNet P8 Content Manager**

### **Propriétés en double répertoriées lors de la création de contenu dans le client Web**

Lorsque vous créez du contenu dans le client Web à l'aide du connecteur FileNet P8 Content Manager, la liste des propriétés affichées inclut des doublons.

Pour résoudre ce problème, fournissez uniquement les informations nécessaires pour la première propriété dans les doublons et cliquez sur Enregistrer.

### **Association d'un type MIME inadéquat aux fichiers TIFF**

Lorsque vous ajoutez des fichiers TIFF avec le type d'ordre d'octets PC IBM en tant qu'éléments de contenu FileNet P8 Content Manager, le type MIME qui leur est associé est incorrect.

Pour résoudre ce problème, utilisez une application graphique tierce afin de convertir les fichiers TIFF ayant le type d'ordre d'octets pour PC IBM en fichiers TIFF ayant le type d'ordre d'octets pour Macintosh.

### **Les éléments de contenu sur lesquels peut porter une recherche en texte intégral sont marqués comme ne pouvant pas faire l'objet d'une recherche.**

Tous les éléments de contenu FileNet P8 Content Manager sont marqués avec le paramètre fullTextSearchable = faux. ″faux″ implique que ces éléments ne peuvent pas être extraits par une recherche en texte intégral. En dépit des indicateurs, les recherches en texte intégral renvoient comme il se doit les éléments de contenu pour lesquels ce mode de recherche est activé dans le référentiel P8 cible.

### **Elément de contenu avec un nom d'utilisateur comme valeur de propriété**

Lorsque vous ajoutez un élément de contenu ayant pour valeur de propriété un nom d'utilisateur, le nom complet de l'utilisateur, nom de domaine FileNet P8

compris, doit être défini pour la propriété. En outre, ce nom doit figurer dans le référentiel FileNet P8 (par exemple, SysAdmin@FILENETV3).

Pour résoudre ce problème, indiquez le nom d'utilisateur complet pour les propriétés de nom d'utilisateur, sans omettre le nom de domaine FileNet P8.

### **Eléments de contenu incluant des noms de propriété avec le caractère &**

A cause d'une restriction de l'API Java de FileNet P8 Content Manager, les éléments de contenu incluant des noms de propriété avec une perluète (&) génèrent des erreurs. Ces erreurs peuvent avoir lieu en cas de tentative de création ou de récupération d'un élément de contenu de ce type.

Il n'existe à l'heure actuelle aucune solution à ce problème.

### **Résultats d'une recherche en texte intégral effectuée via une requête comportant \ ou ' divergents selon la version de FileNet P8 Content Manager employée**

Si vous réalisez une recherche en texte intégral à la fois dans la version 3.0 et la version 3.5 de FileNet P8 Content Manager, en entrant dans les critères de la recherche une barre oblique inverse (\) ou un guillemet courbe ('), vous obtenez des résultats différents.

Il n'existe à l'heure actuelle aucune solution à ce problème.

### **Le connecteur FileNet P8 Content Manager renvoie une exception NotLoggedOnException suite à son utilisation excessive sur un ordinateur Windows.**

Le connecteur FileNet P8 Content Manager renvoie une exception NotLoggedOnException avec une erreur java.net.BindException imbriquée suite à son utilisation abusive sur un ordinateur Windows.

Le connecteur FileNet P8 Content Manager utilise des API FileNet natives pour communiquer avec le serveur FileNet P8. L'architecture FileNet P8 native requiert une nouvelle connexion pour chaque communication entre le connecteur (serveur) FileNet P8 Content Manager et le référentiel FileNet P8 natif. En conséquence, lorsque plusieurs utilisateurs accèdent simultanément au référentiel, des milliers de ports peuvent être ouverts sur l'ordinateur hébergeant le connecteur. Du fait de ce comportement, le connecteur risque de solliciter un port déjà utilisé. Il est préférable de ne pas réserver certains des ports utilisés par Windows, car cela pourrait entraîner un conflit de ports en cas de création normale de socket par FileNet P8.

### Solution :

1. Réservez un groupe composé de tous les ports temporaires pouvant être utilisés sur l'ordinateur sur lequel fonctionne le connecteur FileNet P8 Content Manager dans le but d'empêcher l'API FileNet P8 de créer des ports dans ce groupe.

Par exemple, pour le système d'exploitation Windows XP, ajoutez la clé de registre suivante : My Computer\HKEY\_LOCAL\_MACHINE\SYSTEM\ControlSet001 \Services\Tcpip\Parameters\ReservedPorts. L'entrée ReserverdPorts doit être de type REG\_MULTI\_SZ et doit contenir une valeur de plage suffisamment large pour englober tous les ports susceptibles d'être employés par Windows. Une plage telle que 1000-30000 pourrait convenir. Pour plus d'instructions concernant la définition de cette valeur, reportez-vous à l'article de support 812873 de Microsoft.

<span id="page-17-0"></span>2. Définissez l'intervalle MaxUserPort sur l'ordinateur hébergeant le connecteur FileNet de façon à ce que l'écart entre la limite supérieure de la plage réservée que vous avez créée à l'étape 1 et l'intervalle MaxUserPort soit adapté à la charge placée sur l'ordinateur client. Pour plus d'instructions concernant la définition de cette valeur, reportez-vous à l'article de support 196271 de Microsoft.

Par exemple, vous pouvez réserver les ports 1000 à 9000 pour éviter que FileNet P8 ne crée des ports dans cette plage et paramétrer MaxUserPort sur 13000. Grâce à ces paramètres, vous bénéficiez de 4 000 ports temporaires à associer au connecteur.

La plage de ports temporaires possibles employée par FileNet P8 doit être supérieure ou égale au nombre de sessions autorisées ou de connexions au référentiel FileNet P8 natif disponibles via le port de référentiel mentionné. Si tel n'est pas le cas, c'est-à-dire lorsque le nombre maximal de connexions au référentiel FileNet P8 au niveau du port indiqué est dépassé, FileNet P8 Content Connector renvoie une exception java.net.ConnectException.

# **Connecteur Hummingbird DM**

# **Impossible d'importer la configuration du connecteur issue d'une édition précédente**

Si vous importez une configuration de connecteur Hummingbird DM d'une version précédente du serveur d'intégration de contenu, l'outil d'administration génère une erreur IllegalArgumentException au moment où vous tentez de modifier la valeur de la propriété Type de base de données.

Pour résoudre ce problème, procédez comme suit :

- 1. Supprimez la configuration de connecteur Hummingbird DM que vous avez importée de l'outil d'administration.
- 2. Créez une autre instance du connecteur Hummingbird DM.
- 3. Configurez celle-ci.

### **Diminution des performances du connecteur après la récupération de nombreux éléments de contenu**

Suite à l'extraction de plusieurs milliers d'éléments de contenu natifs du référentiel Hummingbird DM, les performances de ce dernier, et par voie de conséquence celles du connecteur Hummingbird DM, diminuent. Ce problème se produit lorsque la mémoire cache du serveur Hummingbird DM devient trop volumineuse.

Solution :

- 1. Démarrez le gestionnaire du serveur Hummingbird DM.
- 2. Cliquez sur l'onglet relatif aux **résultats**.
- 3. Remplacez la valeur par défaut, 2000000, pour la **taille totale maximale (Ko)** par un nombre moins élevé, par exemple 200000.
- 4. Enregistrez les modifications effectuées.

Si vous souhaitez obtenir davantage d'informations, consultez la documentation relative à Hummingbird DM.

# <span id="page-18-0"></span>**Connecteur IBM DB2 Content Manager**

### **Les caractères non anglais ne sont pas correctement ajoutés aux annotations.**

Lorsque vous ajoutez des annotations incluant des caractères non anglais aux éléments de contenu IBM DB2 Content Manager, le référentiel renvoie ces derniers dans un format inexploitable, puisqu'ils se présentent sous la forme de points d'interrogation (?).

Pour résoudre ce problème, vérifiez que l'environnement linguistique défini sur l'ordinateur sur lequel est exécutée l'application client, par exemple l'applet de visualisation ou le client Web, ainsi que celui défini sur l'ordinateur sur lequel fonctionne le connecteur IBM DB2 Content Manager correspondent à la langue des caractères non anglais à ajouter. Il n'est pas nécessaire de changer l'environnement linguistique de l'ordinateur sur lequel le serveur d'intégration de contenu est installé.

### **Requêtes sur les éléments de travail non disponibles dans le client Web**

Le connecteur Content Manager prend en charge les requêtes portant tant sur du contenu que des flux de travaux, mais pas simultanément. Le client Web ne permet pas à l'utilisateur de préciser si une requête concerne du contenu ou un flux de travaux. Etant donné que les requêtes portent le plus souvent sur du contenu, le connecteur CM traite l'ensemble des requêtes exécutées via le client Web comme des requêtes sur du contenu.

Il n'existe à l'heure actuelle aucune solution à ce problème.

# **Echec des requêtes sur les référentiels IBM DB2 Content Manager Version 8.2 Fix Pack 8**

Ce type de requête peut ne pas aboutir et générer le message d'erreur ci-après :

com.ibm.mm.sdk.common.DKException : DGL3841A : L'attribut ne figure pas dans l'entité : 'ORIFNAME' Pl.

Pour résoudre ce problème, mettez à niveau le référentiel IBM DB2 Content Manager vers la version 8.2 (Fix pack 10).

# **Connecteur IBM DB2 Content Manager OnDemand**

### **Résultats limités pour les requêtes incluant OR exécutées sur la même propriété**

Le référentiel IBM DB2 Content Manager OnDemand prend uniquement en charge une valeur pour chacune des propriétés pouvant être recherchées. Ainsi, les requêtes OR exécutées sur la même propriété ne renvoient des résultats que pour la dernière valeur spécifiée. Par exemple, les seuls résultats produits par la requête WHERE region LIKE Maine OR region LIKE Vermont sont ceux pour lesquels la propriété relative à la région a pour valeur ″Vermont″.

Les requêtes qui comprennent l'opérateur OR et qui s'appliquent à plusieurs propriétés renvoient des résultats complets. A titre d'exemple, la requête WHERE region LIKE Maine OR location LIKE city permet de trouver tous les éléments pour lesquels la propriété de région a pour valeur Maine et tous ceux pour lesquels la propriété d'emplacement a pour valeur une ville.

Il n'existe à l'heure actuelle aucune solution à ce problème.

# <span id="page-19-0"></span>**Connecteur IBM Lotus Domino Document Manager**

# **Requêtes sur des zones de chaînes incluant les opérateurs <, >, <=, et >=**

Les requêtes portant sur des zones de chaînes incluant les opérateurs «<», «>», «<=» et «>=» ne renvoient pas de résultats, et aucune exception n'est générée. Ces opérateurs ne sont pas pris en charge dans les recherches effectuées par IBM Lotus Domino Document Manager.

Il n'existe à l'heure actuelle aucune solution à ce problème.

# **Connecteurs IBM Lotus Notes et Lotus Notes 2.0**

### **Avec un serveur proxy RMI, les objets imbriqués ne sont pas affichés dans les composants Web.**

Pour que les objets imbriqués soient pris en charge, le connecteur de proxy RMI (Remote Method Invocation) doit se trouver sur le même ordinateur que le serveur Domino. Il doit pouvoir accéder au système de fichiers utilisé par ce serveur.

### **Impossible d'afficher un aperçu du contenu à l'aide du client Web**

Pour que vous puissiez afficher un aperçu du contenu des connecteurs IBM Lotus Notes et Lotus Notes 2.0 dans le client Web du serveur d'intégration de contenu, la fonction d'accessibilité HTTP doit être configurée pour ces connecteurs. Pour plus d'informations sur la configuration de cette fonction, consultez le centre de documentation pour WebSphere Information Integrator Content Edition.

# **Connecteur IBM WebSphere Portal Document Manager**

### **Echec des requêtes et génération de l'erreur NullPointerException**

L'exécution des requêtes peut être très longue, pour finalement aboutir à une erreur NullPointerException. Ce problème peut être dû à des facteurs tels que la forme exacte de la requête ou encore le nombre de connexions dans la source de données du référentiel de contenu Java (JCRDS, Java Content Repository Data Source).

Pour résoudre ce problème, appliquez le correctif APAR [PK10592](http://www.ibm.com/support/docview.wss?rs=688&context=SSHRKX&dc=D400&uid=swg24010825&loc=en_US&cs=UTF-8&lang=en) prérequis de WebSphere Portal Server au connecteur IBM WebSphere Portal Document Manager.

### **Exécution lente des requêtes**

En raison des limites applicables au référentiel Portal Document Manager sous-jacent, l'exécution d'une requête peut être longue si celle-ci ne comporte pas de classe d'éléments et si aucun conteneur de recherche n'est indiqué. La durée d'une requête peut également être importante si la classe d'éléments mentionnée est ibmcmnt:contentFolder et si aucun conteneur de recherche n'est indiqué.

Pour résoudre ce problème, incluez dans la requête une classe d'éléments différente de ibmcmnt:contentFolder ou précisez un conteneur de recherche. Aucune solution n'est proposée actuellement si l'une ou l'autre de ces options n'est pas possible.

### **Requêtes sur texte intégral**

Les restrictions connues pour les requêtes sur texte intégral sont les suivantes :

v Le caractère générique ?, qui remplace un caractère unique, n'est pas valide.

- v Le caractère générique \*, qui remplace plusieurs caractères, est valide, mais seulement s'il est placé en dernière position dans un mot. Il ne l'est pas s'il fait partie d'une expression. Par ailleurs, le caractère générique \* ne peut être combiné, dans des requêtes, aux opérateurs AND et AND NOT.
- v Les opérateurs AND et OR sont acceptés lorsqu'ils sont employés séparément, mais il est impossible de les intégrer tous deux dans une même requête.
- v NOT peut être associé à AND, mais pas à OR.
- v Les expressions de requête regroupées à l'aide de parenthèses ne sont pas valides.

### **Type MIME non défini pour les fichiers du référentiel**

Le référentiel Portal Document Manager (PDM) doit être configuré de manière appropriée pour que chaque type de fichier y soit stocké. Si l'extension n'est pas définie correctement, le type MIME associé aux fichiers est alors ″unknown/unknown″. Par défaut, les extensions de fichier Microsoft Office ne sont pas configurées.

Pour résoudre ce problème, reportez-vous aux informations traitant de la configuration des types MIME dans la documentation de WebSphere Portal Server.

### **Connecteur de proxy SOAP**

En raison des restrictions qui s'appliquent aux paramètres de WebSphere Portal Server et des informations JNDI du serveur d'intégration de contenu, il est impossible de configurer le connecteur IBM WebSphere Portal Document Manager en vue de son utilisation via le connecteur de proxy SOAP.

Il n'existe à l'heure actuelle aucune solution à ce problème.

### **Erreurs dans WebSphere Application Server en cas de recours à la configuration directe d'EJB**

Lorsque le connecteur IBM WebSphere Portal Document Manager (PDM) emploie la configuration directe d'EJB, la communication entre le serveur d'intégration de contenu et le connecteur PDM est gérée par WebSphere Application Server par le biais de la fonction ORB (Object Request Broker).

Certains des appels en direction du connecteur PDM peuvent être plus longs à établir que le délai d'attente défini par défaut pour le service ORB, ce qui provoque le renvoi d'une exception.

Pour résoudre ce problème, augmentez le délai d'attente du service ORB. Pour plus de détails, reportez-vous à la documentation relative à WebSphere Application Server.

### **Il se peut que la liste des versions RepoItem soit incorrecte.**

La liste des versions RepoItem du contenu renvoyée par le connecteur IBM Portal Document Manager peut être inexacte si, lors de la récupération de l'objet de contenu, une version différente de la version en cours est indiquée ou si, lors de la session de connexion active, la version détectée n'est pas la version en cours pour l'élément.

Pour résoudre ce problème, ne précisez pas de version au moment de la récupération d'une version RepoItem. Par ailleurs, si vous avez déjà spécifié une version et que des versions RepoItem aient été récupérées, déconnectez-vous du connecteur, puis reconnectez-vous afin d'extraire les éléments avec la liste de versions correcte.

### <span id="page-21-0"></span>**Possibilité d'afficher les autorisations associées à un élément de contenu sans être habilité à modifier les autorisations WebSphere Portal Server**

Lorsque vous affichez les autorisations d'un élément de contenu renvoyé par le connecteur IBM Portal Document Manager, tout utilisateur connecté peut également consulter ces autorisations, qu'il soit ou non habilité à les modifier dans WebSphere Portal Server.

Il n'existe à l'heure actuelle aucune solution à ce problème. Si ces informations sont confidentielles, ne permettez pas à l'utilisateur final d'en prendre connaissance.

# **Connecteur OpenText Livelink**

# **Arrêt inattendu des requêtes en cas d'utilisation d'OpenText Livelink**

Les requêtes sont brusquement interrompues et renvoient l'erreur suivante si l'ensemble de résultats de la requête comporte un élément de contenu qui a été lié au préalable à un élément de travail dans Livelink :

InvalidQueryException COEN0155E : Une expression de requête incorrecte a été rencontrée.

Cette erreur se produit avec OpenText Livelink 9.2, mais pas avec OpenText Livelink 9.5.

Pour résoudre le problème, installez le correctif de septembre 2005 pour OpenText Livelink 9.2.

### **Echec des requêtes renvoyant un nombre de résultats trop élevé du fait du dépassement du délai d'attente du pare-feu**

Les requêtes générant un trop grand nombre de résultats peuvent ne pas aboutir. Ce problème est dû aux limites du pare-feu de recherche dans OpenText Livelink 9.2.

Solution :

- 1. Dans la page d'administration d'OpenText Livelink, cliquez sur **Parcourir le volume système** afin d'ouvrir la page Système Livelink.
- 2. Cliquez sur un lien de type ″dossier de source de données de préfixe\_préprocessus″. Par exemple, pour l'index d'entreprise, cliquez sur le lien conduisant au dossier de source de données d'entreprise.
- 3. Cliquez sur l'icône Fonctions de chaque moteur de recherche, puis sur **Arrêter**.
- 4. Cliquez sur l'icône Fonctions pour un moteur de recherche particulier, puis sur **Infos** et enfin sur **Paramètres avancés**.
- 5. Entrez un nombre plus élevé dans la zone relative au pare-feu pour augmenter le délai d'attente du pare-feu de recherche.
- 6. Cliquez sur **Mettre à jour**.
- 7. Cliquez sur l'icône Fonctions du moteur de recherche, puis sur **Démarrer**.

# <span id="page-22-0"></span>**Connecteur de système de gestion de base de données relationnelle**

# **Connexion au référentiel du SGBDR impossible à l'aide des données d'identification Unicode**

Si votre nom d'utilisateur ou votre mot de passe comprend des caractères Unicode, vous ne pouvez pas vous connecter au référentiel du SGBDR. Toute tentative de connexion renvoie l'erreur LogonException. L'erreur ci-après peut également être générée : com.ibm.db2.jcc.b.SqlException : Impossible de convertir une chaîne Unicode en chaîne Ebcdic. Ce problème a lieu uniquement lorsque vous utilisez un pilote JDBC ne prenant pas en charge les caractères Unicode.

Pour le résoudre, supprimez tous les caractères Unicode inclus dans votre nom d'utilisateur et votre mot de passe.

# **Connecteur Stellent**

# **Tri dans l'ordre inverse des informations relatives aux versions des éléments de contenu**

Le connecteur Stellent trie les informations sur les versions des éléments de contenu dans l'ordre inverse. Par exemple, si un élément de contenu se décline en six versions, ces informations sont classées de la version 6 à la version 1.

Il n'existe à l'heure actuelle aucune solution à ce problème.

# **Encapsuleur WebSphere Information Integrator Content Edition**

# **Requêtes comportant l'opérateur LIKE**

Les requêtes qui font appel à l'opérateur LIKE peuvent ne pas aboutir et générer le message d'erreur ci-après :

SQL0901N L'instruction SQL a échoué à cause d'une erreur système non critique. Les instructions SQL suivantes peuvent être traitées. (Motif : type de données non valide.) SQLSTATE=58004

Pour résoudre ce problème lorsque vous utilisez une mappe de données, désélectionnez LIKE dans la liste des opérateurs pris en charge.

# **Requêtes via le connecteur Lotus Notes**

Les requêtes effectuées par le biais du connecteur Lotus Notes ne prennent pas en charge la recherche d'une classe d'éléments, mais un conteneur de recherche doit tout de même être indiqué. L'encapsuleur requiert en outre l'indication d'une mappe de données, d'une classe d'éléments ou des deux. Quant au connecteur Lotus Notes, il n'accepte pas les requêtes dénuées de prédicat. Ce type de requête échoue, et ce même si un alias a été créé pour la prise en charge des requêtes sans prédicat avec la fonction personnalisée MAX\_RESULTS.

Pour résoudre ces problèmes, effectuez l'une des opérations ci-dessous :

v Créez une mappe de données contenant l'ensemble des propriétés sur lesquelles doit porter la requête et employez-la avec l'encapsuleur soit lors de la création de l'alias à l'aide de l'option DATA\_MAP, soit lors de l'exécution de la requête à l'aide de la fonction personnalisée VBR.DATAMAP().

v Fournissez toujours un prédicat avec les requêtes pouvant être transmises au connecteur Lotus Notes.

# <span id="page-23-0"></span>**Fonctions de récupération de contenu définies par l'utilisateur renvoyant un grand nombre de lignes**

Si une fonction de récupération de contenu définie par l'utilisateur renvoie un nombre élevé de lignes, une erreur peut être générée. Cela peut être le cas, par exemple, avec la fonction définie par l'utilisateur (UDF) suivante :

SELECT VBR.GETCONTENTLOOKUP('http://localhost:8080/VeniceBridge/NATIVECONTENT/? URN= ' || VBR URN, 'y', 'IICESERVER CM') from NICKNAME

Pour résoudre ce problème, veillez à attribuer la valeur Y au paramètre use\_session de la fonction UDF.

# **Renvoi d'une erreur par la fonction VBR.GETCONTENTLOOKUP**

Le paramètre relatif au nom du serveur fourni avec la fonction VBR.GETCONTENTLOOKUP respecte la distinction majuscules/minuscules.

Pour résoudre ce problème, effectuez l'une des opérations ci-dessous :

- v Si, au moment de saisir l'instruction CREATE SERVER, vous n'avez pas délimité le nom du serveur par des guillemets (ce qui signifie qu'aucune distinction n'est faite entre majuscules et minuscules), mettez le paramètre entièrement en majuscules.
- v Si au contraire, vous avez délimité le nom du serveur par des guillemets dans cette instruction (distinction entre majuscules et minuscules), assurez-vous de respecter exactement les mêmes différences de frappe pour le paramètre. Vérifiez le nom en interrogeant le catalogue DB2. Vous pouvez, par exemple, exécuter l'instruction suivante :

SELECT *nom\_serveur* FROM SYSCAT.SERVERS

# **Prédicat IS NULL et valeurs de chaîne vide au lieu de valeurs NULL**

Certains connecteurs renvoient des valeurs de chaîne vide plutôt que des valeurs NULL en cas de requête sur des valeurs NULL.

Il n'existe à l'heure actuelle aucune solution à ce problème.

# **Création d'alias et pools de session**

Lorsqu'un pool de session est configuré sur un serveur d'alias, la création d'alias peut échouer si vous utilisez l'encapsuleur avec un serveur d'intégration de contenu déployé sur un ordinateur WebSphere Application Server, Version 5.1.1.3.

Pour résoudre ce problème, exécutez la commande call

sqlj.install\_jar('file:*<JAR\_WS>*/ejbportable.jar', 'ejbportable'), <*JAR\_WS>* étant le répertoire lib de WebSphere Application Server dans lequel le fichier ejbportable.jar doit être enregistré (C:/Program Files/WebSphere/AppServer/lib, par exemple).

# <span id="page-24-0"></span>**Services d'événements d'abonnement**

# **Consultation JNDI du serveur JMX à partir de l'outil d'administration**

Si vous utilisez un serveur d'applications autre que BEA WebLogic Application Server, par exemple un serveur WebSphere Application Server, et si vous tentez de procéder à une consultation JNDI du serveur JMX à partir de l'outil d'administration, une erreur se produit.

Pour résoudre ce problème, laissez la zone relative au nom JNDI vide dans les informations JDNI JMX des services d'événements d'abonnement. Cette propriété n'est requise que si vous avez recours à un serveur BEA WebLogic Application Server. Vous ne devez pas l'indiquer pour les autres serveurs d'applications.

# **Application des filtres d'événements importés pour un groupe d'abonnements dans un ordre indéterminé**

L'ordre dans lequel plusieurs filtres d'événements importés pour un groupe d'abonnements sont appliqués ne correspond pas à celui défini pour ce groupe par l'intermédiaire de l'outil d'administration. Les filtres d'événements sont employés dans un ordre aléatoire jusqu'à ce que l'un d'eux rejette un événement ou jusqu'à ce qu'ils acceptent tous un événement donné.

Il n'existe à l'heure actuelle aucune solution à ce problème.

# **WebSphere Application Server 6.x doit être configuré de manière à utiliser la méthode d'API SubscriptionGroup.evaluate avec les applications personnalisées.**

Dans WebSphere Application Server 6.x, si vous créez une application personnalisée et souhaitez valider les groupes d'abonnements grâce à la commande SubscriptionGroup.evaluate, il vous faut définir des paramètres supplémentaires. WebSphere Application Server 6.x exige que les applications personnalisées exécutant des services J2EE tels que l'attribution de nom (consultation JNDI) et la messagerie (JMS) soient configurées en tant que clients d'application J2EE.

Pour exécuter l'application personnalisée en tant que client d'application J2EE :

- 1. Au moment de l'exécution, constituez, puis installez un module d'application (fichier .ear) sur le serveur d'applications.
- 2. Déployez l'application à l'aide d'ACRCT (Application Client Resource Configuration Tool) sous Windows.
- 3. Lancez l'application avec WebSphere LaunchClient.

Pour plus d'informations sur les clients d'application J2EE, consultez le centre de documentation WebSphere Application Server 6.x.

# <span id="page-25-0"></span>**API d'intégration**

# **L'exécution d'applications sur un client distant entraîne la création d'un fichier texte.**

Lorsque vous exécutez des applications en recourant à l'API d'intégration sur un client distant connecté à un serveur WebSphere Application Server, un fichier texte dénommé orbtc.\*.txt est créé dans le répertoire actif ; son contenu se présente comme suit :

16:44:00.969 com.ibm.rmi.corba.PluginRegistry loadPrereqPluginsGroupThree:268 P=40641:O=0:CT ORBRas[default] org.omg.CORBA.INTERNAL: CONNECTIONINTERCEPTOR\_INVALID\_CLASSNAME vmcid: 0x49421000 minor code: 5B completed: No org.omg.CORBA.INTERNAL: CONNECTIONINTERCEPTOR\_INVALID\_CLASSNAME vmcid: 0x49421000 minor code: 5B completed: No

Vous pouvez supprimer ce fichier. En effet, il n'est utile ni pour le fonctionnement du produit, ni à des fins de consignation.

# **Appel de méthodes pour un objet utilisateur issu d'un pool de session**

Lorsque vous appelez des méthodes pour un objet utilisateur provenant d'un pool de session, vous pouvez recevoir une erreur de type java.rmi.NoSuchObjectException. Cette erreur se produit si l'objet utilisateur est

devenu obsolète suite à l'expiration du délai défini par le paramètre MaxCheckoutTimeMs.

Concevez vos applications de telle façon que vous puissiez obtenir à nouveau ces objets utilisateur ou qu'un message plus adapté à la situation soit affiché.

# **Client Web**

# **Impossible de mettre à jour les propriétés à plusieurs valeurs**

Bien que les propriétés à plusieurs valeurs des éléments de référentiel apparaissent correctement dans le client Web, elles ne peuvent pas être mises à jour par son intermédiaire. Pour ce faire, vous devez employer l'API d'intégration.

# **Création de plusieurs versions du contenu**

Le client Web restitue et met à jour le contenu via des appels distincts. Si un référentiel est configuré pour créer automatiquement une version pour chaque modification du contenu, ce comportement implique la création d'un grand nombre de versions.

Il n'existe à l'heure actuelle aucune solution à ce problème.

# **Le fichier de configuration du client Web ne prend pas en charge les caractères Unicode.**

Vous ne pouvez pas saisir dans le fichier de configuration du client Web wc-config.xml des caractères Unicode ou des séquences d'échappement de caractères Unicode. Seuls les caractères du jeu de caractères 8859\_1 sont reconnus.

Il n'existe à l'heure actuelle aucune solution à ce problème.

# <span id="page-26-0"></span>**L'exemple d'entrée de l'outil de génération de formulaires inclut uniquement le nom du fichier.**

L'exemple d'entrée indiqué dans la configuration et affiché lors de la génération d'un formulaire personnalisé ne comprend pas le chemin d'accès au fichier généré. Le chemin fourni dans cette entrée doit être défini par rapport au répertoire webclient/forms. Le fichier pourra ainsi être généré. En revanche, l'exemple d'entrée dans la configuration sera incorrect.

L'exemple d'entrée du programme FormGen inclut uniquement le nom du fichier. Si vous voulez utiliser une structure de répertoires plus complexe, vous devez modifier cet exemple en conséquence.

# **Il peut être nécessaire de régénérer les images des documents d'application visualisés par le biais du client Web.**

Lorsque vous visualisez un document d'application, comme un document Microsoft Word ou PowerPoint, dans le client Web, il peut apparaître dans celui-ci des images issues d'un document que vous avez visualisé auparavant.

Pour résoudre ce problème, cliquez à l'aide du bouton droit de la souris sur le cadre d'aperçu et sélectionnez Régénérer.

# **Les valeurs de propriété de type TIME peuvent être décalées d'une heure par rapport aux valeurs attendues.**

Lorsque vous affichez une propriété TIME dans le client Web, il est possible que la valeur soit décalée d'une heure par rapport à celle attendue.

Les propriétés TIME sont converties à l'heure normale (heure d'hiver) du fuseau horaire du client car aucune date n'est associée à l'heure. Les autres propriétés de type DATETIME indiquant une date comprise entre mai et octobre sont converties à l'heure d'été du fuseau horaire du client. Etant donné que le fuseau horaire n'est pas visible dans le client Web, les indications d'heure peuvent être inexactes de plus ou moins une heure.

Il n'existe à l'heure actuelle aucune solution à ce problème.

# **Echec de la configuration d'un espace de travail contenant un sous-ensemble de référentiels disponibles**

Même si vous configurez l'espace de travail d'un utilisateur de manière à afficher uniquement un sous-ensemble de référentiels disponibles, tous les référentiels mis à la disposition de cet utilisateur sont affichés, et ce dernier a accès à chacun d'eux.

Il n'existe à l'heure actuelle aucune solution à ce problème.

# **Portlet de composant Web**

# **Les actions effectuées à partir d'un composant Web d'administration de noeuds entraînent un affichage incorrect des fenêtres de portlet.**

Lorsque vous exécutez la commande **Supprimer** ou **Créer un raccourci** à partir d'un composant Web d'administration de noeuds déployé dans un portlet, la fenêtre du portlet est régénérée de façon inattendue. Par exemple, si vous lancez la <span id="page-27-0"></span>commande **Supprimer**, la suppression a bien lieu, mais, une fois la page régénérée, le client Web du serveur d'intégration de contenu figure toujours intégralement dans la fenêtre de portlet.

Pour résoudre ce problème, effectuez l'une des opérations ci-dessous :

- v Dans le navigateur du client, cliquez sur **Précédent** pour revenir à l'affichage correct de la fenêtre de portlet.
- v Pour la commande **Créer un raccourci**, lancez l'opération à partir du noeud racine de la liste de contenus d'un composant Web de liste de contenus.
- v Toujours pour la commande **Créer un raccourci**, initiez l'opération à partir d'un composant Web de navigateur mis en oeuvre dans une configuration de portlet distincte.

# **Page de portlet ouverte dans un navigateur client**

Selon le navigateur client que vous utilisez, une page de portlet issue de WebSphere Application Server et ouverte dans ce navigateur peut générer des erreurs et provoquer l'affichage de pages avec des liens non valides et des images manquantes.

Pour résoudre ce problème, ne tenez pas compte des messages d'erreur et régénérez la page du navigateur.

# **Une page de portlet ouverte dans un navigateur client comporte des composants en double.**

Suivant le navigateur client que vous employez pour ouvrir la page de portlet, des composants peuvent apparaître deux fois. Ce problème survient lorsqu'une page de portlet est déployée à partir de WebSphere Application Server et qu'elle comprend une liste de contenus ou un composant de navigateur mis en oeuvre parallèlement à un composant d'administration de noeuds.

Pour résoudre ce problème, régénérez la page du navigateur afin d'afficher le contenu correct.

# **La sous-fenêtre des détails du composant Web d'administration de noeuds n'est pas affichée correctement durant la restitution du contenu.**

Lorsque le portlet des composants Web est installé et déployé sur un serveur WebSphere Portal Server, la fonctionnalité de restitution d'un portlet de composant d'administration de noeuds ne produit pas l'effet escompté. Si le contenu est restitué par le biais de la sous-fenêtre des détails, la zone relative au portlet est vierge. La restitution de l'élément de contenu aboutit, mais le portlet n'est pas régénéré de façon appropriée.

Pour résoudre ce problème, régénérez la fenêtre du navigateur afin d'afficher une nouvelle fois le portlet du composant d'administration de noeuds. Ce problème ne s'applique pas au composant d'administration de noeuds du client Web du serveur d'intégration de contenu.

# <span id="page-28-0"></span>**La sous-fenêtre des détails du composant Web d'administration de noeuds ne restitue pas correctement le contenu.**

Lorsque le portlet des composants Web est installé et déployé sur un serveur WebSphere Portal Server, la fonctionnalité de restitution d'un portlet de composant d'administration de noeuds ne produit pas l'effet escompté. Si la sous-fenêtre des détails est configurée pour restituer le contenu qui avait été au préalable réservé, lorsque vous choisissez les options de restitution et les validez, la page suivante indique une exception de page introuvable.

Il n'existe à l'heure actuelle aucune solution à ce problème. Ce problème ne s'applique pas au composant d'administration de noeuds du client Web du serveur d'intégration de contenu.

# **Services de visualisation**

# **WebSphere Application Server est arrêté lors de la conversion de documents AFP au format JPEG sous AIX.**

Lors de leur conversion au format JPEG, certains documents AFP (Advanced Function Print) valides provoquent la création d'un fichier de cliché du processus core Java ainsi que l'arrêt de WebSphere Application Server. Ces incidents se produisent lorsque la conversion est réalisée par le convertisseur d'images standard du serveur d'intégration de contenu et que celui-ci est déployé sur un serveur WebSphere Application Server, Version 5.1.1.3 (ou version ultérieure) fonctionnant sous AIX.

Pour résoudre le problème, mettez en oeuvre les services de visualisation dans un environnement WebSphere Application Server, Version 5.1.1.3 distribué afin de tirer parti des correctifs de cette version.

Vous avez également la possibilité, pour les autres configurations, de désactiver le compilateur JIT de la machine virtuelle Java (JVM) sur le serveur WebSphere hébergeant le serveur d'intégration de contenu :

- 1. Dans la page d'administration de WebSphere Application Server, par exemple http://localhost:9090/admin, sélectionnez **Serveurs**—>**Serveurs d'applications** —> *serveur* —> **Définition de processus** —> **Machine virtuelle Java**, *serveur* représentant le serveur d'intégration de contenu.
- 2. Cliquez sur **Désactiver le compilateur JIT**.
- 3. Enregistrez les modifications apportées à la configuration principale.
- 4. Redémarrez le serveur WebSphere Application Server.

Si les performances ne sont pas optimales, installez les services de visualisation sur un serveur d'applications différent et suivez la procédure susmentionnée pour désactiver le compilateur JIT pour ces services sur le serveur concerné au lieu de le désactiver pour la totalité des composants présents sur le serveur d'intégration de contenu. Pour plus d'informations sur le déploiement des composants du serveur d'intégration de contenu au sein d'un environnement distribué, consultez le centre de documentation pour WebSphere Information Integrator Content Edition.

# <span id="page-29-0"></span>**Les services de visualisation ne fonctionnent pas correctement dans un environnement UNIX.**

Les services de visualisation ne fonctionnent pas correctement sous UNIX.

Pour résoudre ce problème, effectuez l'une des opérations ci-dessous :

v Sous Linux, si les graphiques de vos documents apparaissent sous la forme de croix (X) rouges, créez un lien symbolique entre la bibliothèque Motif en cours d'utilisation et la bibliothèque Motif employée par le serveur d'intégration de contenu, à savoir libXm.so.1.

Par exemple, si l'environnement Linux utilise la bibliothèque libXm 3.0.1, exécutez la commande ci-après :

ln -sf /usr/X11R6/lib/libXm.so.3.0.1 /usr/X11R6/lib/libXm.so.1

Si cet environnement fait appel à une autre bibliothèque Motif, modifiez l'exemple de commande en conséquence.

Si certaines bibliothèques obligatoires sont manquantes sous Linux, les tentatives de conversion du contenu au format HTML risquent d'échouer. Des erreurs semblables à la suivante peuvent être générées :

class com.venetica.vbr.client.ConversionException COEV5040E : Une erreur s'est produite lors de la conversion de /IIIce/128ac0cd087e35fb180545acf6b25699/MyDoc.ppt.

Accédez au répertoire *<REP\_BASE\_IICE>*/htmlconverter, *<REP\_BASE\_IICE>* étant le répertoire d'installation du serveur d'intégration de contenu, puis exécutez les commandes suivantes afin de localiser les dépendances non résolues :

export LD\_LIBRARY\_PATH=\$LD\_LIBRARY\_PATH:<REP\_BASE\_IICE>/htmlconverter:/ usr/X11R6/lib

ldd libsc\_du.so

Installez ensuite les bibliothèques nécessaires sur le système en vue de résoudre les éventuelles dépendances détectées.

De manière générale, sous UNIX, vous devez utiliser X Windows pour vous connecter aux plateformes UNIX et pouvoir démarrer les services du serveur d'intégration de contenu de même que les applications Web pour lesquelles une application de serveur d'intégration de contenu est déployée. Par exemple, vous pouvez lancer le service RDS et le serveur d'applications par le biais de X Windows plutôt que telnet.

# **Images AFP sous AIX**

Lorsque les services de visualisation tentent de rendre une image AFP sur un poste AIX, l'image n'est pas affichée et une erreur ProcessImageException est renvoyée. Ce problème ne se produit pas en cas de déploiement automatique de WebSphere Application Server, Version 6.0.1.

AIX n'est pas en mesure d'utiliser les bibliothèques java.awt indispensables au traitement des images AFP.

Pour résoudre ce problème, démarrez la machine virtuelle Java qui permet à son tour de démarrer le serveur d'applications J2EE des services de visualisation, en veillant à ce que l'option sans moniteur soit activée.

Pour WebSphere Application Server :

1. Démarrez la console d'administration de WebSphere Application Server.

- <span id="page-30-0"></span>2. Sélectionnez **Serveurs** -> **Serveurs d'applications** -> *<serveur\_iice>* -> **Définition de processus** -> **Machine virtuelle Java** -> **Propriétés personnalisées**, *<serveur\_iice>* représentant le serveur sur lequel les services de visualisation sont installés.
- 3. Ajoutez une nouvelle propriété en lui attribuant les valeurs NAME=java.awt.headless VALUE=true.
- 4. Cliquez sur **OK** pour enregistrer la configuration principale.
- 5. Redémarrez le serveur WebSphere Application Server.

Pour les autres serveurs d'applications, précisez la propriété ″sans moniteur″ dans le script de lancement du serveur. Par exemple, dans la commande permettant de démarrer celui-ci, ajoutez -Djava.awt.headless=true au chemin d'accès.

# **Sur un serveur d'applications WebLogic exécuté sous UNIX, les services de visualisation ne fonctionnent pas de manière appropriée.**

Pour que ces services fonctionnent correctement sous UNIX lorsqu'ils sont utilisés avec un serveur d'applications WebLogic, vous devez modifier le fichier startWebLogic.sh :

- 1. Accédez au répertoire *<REP\_BASE\_WEBLOGIC>*/user\_projects/domains/*<nom du domaine>*/, *<REP\_BASE\_WEBLOGIC>* étant le répertoire d'installation du serveur d'applications WebLogic et *<nom du domaine>* le nom du domaine dans lequel ce serveur est déployé.
- 2. Ouvrez le fichier startWebLogic.sh à l'aide d'un éditeur de texte.
- 3. Ajoutez à la variable d'environnement path le répertoire *<REP\_BASE\_IICE>*/htmlconverter, *<REP\_BASE\_IICE>* étant le répertoire d'installation du serveur d'intégration de contenu, puis enregistrez les modifications apportées au fichier startWebLogic.sh. Vous pouvez, par exemple, employer les variables d'environnement path suivantes :

**AIX** LIBPATH=<*REP\_BASE\_IICE>*/htmlconverter:\$LIBPATH

### **Solaris**

LD\_LIBRARY\_PATH=*<REP\_BASE\_IICE>*/htmlconverter:\$LD\_LIBRARY\_PATH

**Linux** LD\_LIBRARY\_PATH=*<REP\_BASE\_IICE>*/htmlconverter:\$LD\_LIBRARY\_PATH

# **Applet de visualisation**

# **Impression de documents composés de plusieurs pages**

Des incidents peuvent se produire lorsque vous imprimez des documents comportant plusieurs pages à partir de l'applet de visualisation. Par exemple, si la plage d'impression choisie est **Tout**, la dernière page peut ne pas être imprimée.

Pour résoudre ce problème, modifiez la configuration de l'impression de façon à recourir à l'impression IP directe ou mettez à jour la version du module d'extension JVM (Java Virtual Machine).

# **Les fichiers Mod:ca ne sont pas affichés correctement dans les applications client personnalisées.**

Les fichiers Mod:ca ne sont pas correctement affichés dans les applications client personnalisées destinées à la visualisation de ce type de fichier. Les fonds de page <span id="page-31-0"></span>sont visibles, mais pas les images. Ce problème n'a pas lieu lorsque l'applet de visualisation affiche les fichiers Mod:ca dans le client Web du serveur d'intégration de contenu.

Il n'existe à l'heure actuelle aucune solution à ce problème.

# **Fonction d'amélioration des images en noir et blanc**

La fonction d'amélioration est uniquement prise en charge pour les images avec un nombre de couleurs de 1 bit (en noir et blanc). Pour toutes les autres images, le bouton d'amélioration demeure disponible, mais le fait de cliquer dessus n'a aucun effet sur l'image.

# **Les fichiers image imprimés sont tronqués ou disproportionnés.**

Les images JPEG, TIFF ou PNG imprimées à partir de l'applet de visualisation sont tronquées ou disproportionnées. Ce problème se produit lorsque le paramètre d'impression améliorée de l'applet est désactivé (il a la valeur ″faux″).

Pour le résoudre, attribuez la valeur ″vrai″ au paramètre d'impression améliorée de l'applet. Sachez cependant qu'une fois ce paramètre activé, les annotations que vous avez pu ajouter à l'image ne sont pas imprimées.

# <span id="page-32-0"></span>**Mises à jour de la documentation**

# **Nouveaux documents**

Les informations ci-dessous viennent compléter la documentation standard relative au logiciel WebSphere Information Integrator Content Edition, Version 8.3.

# **Mise à niveau de WebSphere Information Integrator Content Edition**

Du fait de la mise à disposition d'un grand nombre de nouvelles fonctionnalités et améliorations, une mise à niveau est impossible. A la place, vous devez procéder à une installation en parallèle. Pour cela, tout en conservant l'installation de la version en cours dans le répertoire approprié, installez la version 8.3 à un nouvel emplacement.

# **Déploiement du connecteur EJB**

Les présentes instructions vous expliquent comment déployer le connecteur EJB sur un serveur d'applications et comment configurer le serveur d'intégration de contenu de telle sorte qu'il puisse communiquer avec ce connecteur.

Chaque connecteur donne accès à un système de référentiel de contenu particulier via le serveur d'intégration de contenu. Le chargeur de classe d'une instance de connecteur doit pouvoir utiliser les classes d'implémentation du connecteur, les modules de remplacement des services d'accès et les éventuels fichiers JAR tiers requis pour la mise en oeuvre du connecteur.

Pour déployer le connecteur EJB dans un environnement distribué :

- 1. Les instructions suivantes s'ajoutent à celles concernant le déploiement EJB pour le serveur d'applications J2EE sur lequel est déployé le serveur d'intégration de contenu. Reportez-vous d'abord à ces dernières instructions, puis à celles figurant ci-après pour connaître les noms et les paramètres propres au serveur d'intégration de contenu.
- 2. Sur le serveur sur lequel le connecteur EJB doit être exécuté, lancez l'application d'installation du serveur d'intégration de contenu.
- 3. Sélectionnez l'option d'installation **Connecteurs uniquement**.
- 4. Choisissez un répertoire d'installation pour le serveur d'intégration de contenu.
- 5. Sélectionnez les connecteurs à installer.
- 6. Le cas échéant, effectuez les autres opérations de configuration nécessaires pour les connecteurs qui doivent être installés :
	- a. Pour permettre l'accès aux connecteurs, ajoutez les bibliothèques Java.
	- b. Dans le même but, ajoutez les bibliothèques natives.
- 7. Pour que votre environnement de connexion soit chiffré, copiez le fichier de clés Blowfish, BlowfishKey.ser, qui se trouve dans le répertoire d'installation du serveur d'intégration de contenu, dans le répertoire correspondant sur l'ordinateur qui doit exécuter le connecteur EJB.

Sans ce fichier, le connecteur EJB ne peut pas déchiffrer les données d'identification fournies lors de la connexion.

8. Déployez le connecteur EJB sur le serveur d'applications.

<span id="page-33-0"></span>Ce connecteur est stocké dans le répertoire *<REP\_BASE\_IICE>*/ejb, *<REP\_BASE\_IICE>* représentant le répertoire d'installation du serveur d'intégration de contenu (option Connecteurs uniquement).

- 9. Ajoutez *<REP\_BASE\_IICE>*/lib/vbr.jar au chemin de classes de l'application de connecteur EJB déployée.
- 10. Définissez la variable vbr.home sur la machine virtuelle Java du serveur d'applications en la plaçant dans le répertoire d'installation du serveur d'intégration de contenu (option Connecteurs uniquement).
- 11. Redémarrez le serveur d'applications.
- 12. Rédémarrez le serveur d'intégration de contenu.
- 13. Lancez l'outil d'administration du serveur d'intégration de contenu.
- 14. A l'aide de cet outil, ajoutez le connecteur EJB.
- 15. Cliquez sur le bouton figurant dans la zone de propriété des informations JNDI.
- 16. Dans la zone relative au serveur d'applications, choisissez le serveur souhaité.
- 17. Changez la valeur de la zone **java.naming.provider.url** afin que la nouvelle valeur fasse référence au serveur d'applications sur lequel est déployé le connecteur EJB. Pour WebSphere Application Server, entrez la valeur iiop://*adresse\_ip*:*port\_bootstrap*, *adresse\_ip* étant l'adresse IP de l'ordinateur sur lequel est installé le serveur d'applications exécutant le connecteur EJB déployé. Pour WebLogic, choisissez la valeur t3://*adresse\_ip* :*port\_bootstrap*.
- 18. Si le nom de l'EJB déployé a changé, modifiez le contenu de la zone **Nom JNDI** en conséquence.
- 19. Cliquez sur **Rechercher** afin de vérifier que le serveur d'intégration de contenu est en mesure de rechercher le nom du bean sur le serveur d'applications.
- 20. Cliquez sur **OK**.

# **Configuration de la connexion unique LDAP pour Netscape Directory Server**

Pour configurer la connexion unique LDAP pour Netscape Directory Server :

- 1. Installez Netscape Directory Server 6.2.1.
- 2. Vérifiez que le serveur Netscape Directory Server est démarré.
- 3. Lancez la console Netscape.
- 4. Créez les attributs de schéma suivants en vous reportant aux instructions de la documentation Netscape Directory Server :
	- vbrRepoUsername

**Nom de l'attribut** vbrRepoUsername

**ID objet de l'attribut** 1.3.6.1.4.1.19981.3

**Description de l'attribut** Repository Username

**Syntaxe** OctetString

**Nom de l'attribut** vbrRepoPassword **ID objet de l'attribut** 1.3.6.1.4.1.19981.4

**Description de l'attribut** Repository password

**Syntaxe**

OctetString

• vbrRepoOptionalToken

**Nom de l'attribut** vbrRepoOptionalToken

**ID objet de l'attribut** 1.3.6.1.4.1.19981.5

**Description de l'attribut** Repository optional token used to login to a repository

### **Syntaxe**

OctetString

• vbrSaltValue

**Nom de l'attribut** vbrSaltValue

**ID objet de l'attribut** 1.3.6.1.4.1.19981.7

**Description de l'attribut** SaltValue

**Syntaxe**

OctetString

5. Créez les classes d'objets de schéma suivantes en vous reportant aux instructions de la documentation Netscape Directory Server :

• vbrVenetica

### **Nom**

vbrVenetica

**Parent**

top

# **ID objet**

1.3.6.1.4.1.19981.1

# **Attributs obligatoires**

cn

• vbrRepositoryCredential

### **Nom**

vbrRepositoryCredential

### **Parent**

vbrVenetica

### **ID objet**

1.3.6.1.4.1.19981.6

### **Attributs obligatoires**

vbrRepoUsername, vbrRepoPassword

### <span id="page-35-0"></span>**Attributs autorisés**

vbrRepoOptionalToken

• vbrUserSalt

```
Nom
```
vbrUserSalt

```
Parent
   vbrVenetica
```

```
ID objet
```
1.3.6.1.4.1.19981.8

# **Attributs obligatoires**

vbrSaltValue

- 6. Suivez les instructions fournies avec Directory Server pour définir un niveau de sécurité adéquat pour chacun des utilisateurs. Chaque utilisateur doit être habilité à créer des objets au niveau où se trouvent ses objets.
- 7. Configurez le client Web et la connexion unique en vous référant aux informations de serveur d'intégration de contenu standard.

# **Méthodes de tri des connecteurs pour les résultats des requêtes**

Lorsque les requêtes comportent une colonne selon laquelle les résultats doivent être triés, les connecteurs ont recours soit à la méthode de tri du serveur d'intégration de contenu, soit à la méthode de tri native du référentiel. Le tableau ci-dessous précise la méthode employée par chaque connecteur pour trier les résultats des requêtes.

| Connecteur                                              | Méthode de tri                   |
|---------------------------------------------------------|----------------------------------|
| Documentum                                              | Native                           |
| FileNet BPM                                             | Serveur d'intégration de contenu |
| <b>FileNet CS</b>                                       | Native                           |
| FileNet IS                                              | Native                           |
| FileNet Image Services Resource Adapter                 | Serveur d'intégration de contenu |
| FileNet P8 Content Manager                              | Native                           |
| Hummingbird DM                                          | Native                           |
| IBM DB2 Content Manager                                 | Native                           |
| IBM DB2 Content Manager OnDemand                        | Native                           |
| IBM Lotus Domino Document Manager                       | Serveur d'intégration de contenu |
| <b>IBM Lotus Notes</b>                                  | Serveur d'intégration de contenu |
| IBM Lotus Notes 2.0                                     | Serveur d'intégration de contenu |
| IBM WebSphere MQ Workflow                               | Serveur d'intégration de contenu |
| IBM WebSphere Portal Document Manager                   | Native                           |
| Microsoft NTFS                                          | Serveur d'intégration de contenu |
| OpenText Livelink                                       | Serveur d'intégration de contenu |
| Systèmes de gestion de base de données<br>relationnelle | Native                           |
| Stellent                                                | <b>Native</b>                    |

*Tableau 1. Méthode de tri des résultats des requêtes selon le connecteur*

| Connecteur          | Méthode de tri                                                                                    |
|---------------------|---------------------------------------------------------------------------------------------------|
| Interwoven TeamSite | Non applicable. (Le connecteur Interwoven<br>TeamSite ne prend pas en charge les<br>requêtes.)    |
| Système de fichiers | Non applicable. (Le connecteur du système<br>de fichiers ne prend pas en charge les<br>requêtes.) |

<span id="page-36-0"></span>*Tableau 1. Méthode de tri des résultats des requêtes selon le connecteur (suite)*

Si le connecteur utilise la méthode de tri native, vous pouvez ne pas en tenir compte et employer la méthode ResultSet.sort(int colnum) fournie par l'API d'intégration du serveur d'intégration de contenu. En revanche, s'il utilise la méthode de tri du serveur d'intégration de contenu, vous ne pouvez pas appliquer la méthode de tri native.

# **Récupération des rendus par le connecteur IBM Portal Document Manager**

A l'inverse des autres connecteurs actuellement pris en charge, le connecteur PDM récupère les rendus en fonction de leur type de contenu.

| Type de contenu | Types de rendu pouvant être récupérés |
|-----------------|---------------------------------------|
| <b>DOC</b>      | doc, ort                              |
| OPE             | ope, prz                              |
| ORT             | doc, ort                              |
| OSS             | oss, xls                              |
| PRZ             | ope, prz                              |
| <b>XLS</b>      | oss, xls                              |

*Tableau 2. Récupération des rendus par le connecteur IBM PDM*

# **Améliorations apportées à l'applet de visualisation**

### **Création d'un servlet de contenu GetNative personnalisé**

Pour créer un servlet de contenu GetNative personnalisé :

- 1. Consultez le fichier com.venetica.vbr.viewer.serlet.GetNativeContent dans la documentation relative à l'API du serveur d'intégration de contenu. Le code source de ce fichier est fourni sous licence.
- 2. Créez un servlet GetNativeContent personnalisé en vue d'étendre, de limiter ou d'améliorer la portée du servlet. Vous pouvez vous inspirer du contenu du fichier GetNativeContent.java actuel qui se trouve dans le répertoire *<REP\_BASE\_IICE>*/docs/examples/java/webapp/viewerBean/example (*<REP\_BASE\_IICE>* représentant le répertoire d'installation du serveur d'intégration de contenu).
- 3. Ajoutez les fichiers de codes du servlet GetNativeContent personnalisé au répertoire

*<REP\_BASE\_IICE>*/docs/examples/java/webapp/viewerBean/example.

4. Modifiez le fichier web.xml stocké dans le répertoire *<REP\_BASE\_IICE>*/docs/examples/java/webapp/ viewerBean/customViewerBean/WEB-INF en incluant le servlet personnalisé (CustomGetNativeContent) :

```
servlet-name:CustomGetNativeContent
servlet-class:webapp.viewerBean.example.CustomGetNativeContent
servlet-name:CustomGetNativeContent
url-pattern:/CustomGetNativeContent
```
5. Signez numériquement le fichier vbr\_viewer\_applet.jar.

Cette opération est obligatoire car elle permet de concéder à l'applet des droits de sécurité pour le chargement et la manipulation du système de fichiers ainsi que pour l'impression.

- 6. Reconstituez le fichier vbr\_viewer.war en suivant la procédure indiquée. Vous pouvez également la rendre automatique en vous servant d'un outil de compilation, par exemple Ant.
	- a. Compilez tous les fichiers java dans le répertoire *<REP\_BASE\_IICE>*\docs\examples\java\webapp\viewerBean\example.
	- b. Intégrez au fichier vbr\_viewer\_applet.jar les classes personnalisées et fichiers de propriétés utiles.
	- c. Signez ce fichier.
	- d. Générez le fichier custom\_GNC\_servlet.jar. Les classes nécessaires se trouvent dans le répertoire *<REP\_BASE\_IICE>*\docs\examples\java\webapp\viewerBean\example.
	- e. Générez un nouveau fichier vbr\_viewer.war pour le servlet de visualisation. Vous devez inclure dans celui-ci l'intégralité des éléments figurant dans le répertoire customViewerBean, le fichier vbr\_viewer\_applet.jar et le fichier vbr.jar.
- 7. Déployez le nouveau fichier vbr\_viewer.war sur le serveur d'applications.

Pour tester le servlet de contenu GetNative personnalisé :

- 1. Accédez au répertoire dans lequel se trouve l'application Web de visualisation, en l'occurrence http://*<NOM\_SERVEUR:PORT>*/vbr\_viewer/index.html.
- 2. Mettez à jour le paramètre baseServletURL de l'applet du serveur d'applications en saisissant le nom d'hôte et le numéro de port corrects.
- 3. Mettez à jour le paramètre nativeContentServletURL de l'applet en lui attribuant pour valeur le nom du nouveau servlet CustomGetNativeContent : Native Content Servlet URL: CustomGetNativeContent
- 4. Cliquez sur **Soumettre** pour charger le servlet.

# **Personnalisation de l'applet de visualisation**

Pour personnaliser l'applet de visualisation :

- 1. Pour plus d'informations sur les classes d'API améliorées ViewerImage, ViewerMessage, Viewer et ViewerApplet, reportez-vous à la documentation Javadoc.
- 2. Créez une classe de visualisation personnalisée permettant d'étendre la portée de l'afficheur.
- 3. Ajoutez cette classe au répertoire *<REP\_BASE\_IICE>*\docs\examples\java\webapp\viewerBean\example, *<REP\_BASE\_IICE>* étant le répertoire d'installation du serveur d'intégration de contenu.
- 4. Signez numériquement le fichier vbr\_viewer\_applet.jar contenant les modifications de code.

Cette opération est obligatoire car elle permet de concéder à l'applet des droits de sécurité pour le chargement et la manipulation du système de fichiers ainsi que pour l'impression.

- <span id="page-38-0"></span>5. Reconstituez le fichier vbr\_viewer.war en suivant la procédure indiquée. Vous pouvez également la rendre automatique en vous servant d'un outil de compilation, par exemple Ant.
	- a. Compilez tous les fichiers java dans le répertoire *<REP\_BASE\_IICE>*\docs\examples\java\webapp\viewerBean\example.
	- b. Intégrez au fichier vbr\_viewer\_applet.jar les classes personnalisées et fichiers de propriétés utiles.
	- c. Signez ce fichier.
	- d. Générez le fichier custom\_GNC\_servlet.jar. Les classes nécessaires se trouvent dans le répertoire *<REP\_BASE\_IICE>*\docs\examples\java\webapp\viewerBean\example.
	- e. Générez un nouveau fichier vbr\_viewer.war pour le servlet de visualisation. Vous devez inclure dans celui-ci l'intégralité des éléments figurant dans le répertoire customViewerBean, le fichier vbr\_viewer\_applet.jar et le fichier vbr.jar.
- 6. Déployez le nouveau fichier vbr\_viewer.war sur le serveur d'applications.

# **Présentation des balises JSP personnalisées pour les formulaires du client Web**

Les formulaires personnalisés du client Web sont mis en oeuvre par une combinaison de code Java basée sur l'architecture des composants JavaBeans et sur les modèles JSP.

Les beans sont généralement accessibles depuis les modèles au moyen de balises JSP personnalisées. Les modèles utilisent une combinaison de balises JSTL standard, de balises JSP externes et de balises JSP personnalisées créées pour le serveur d'intégration de contenu.

# **Configuration de balises JSP personnalisées pour les formulaires du client Web**

Pour utiliser les balises JSP personnalisées, configurez votre application Web afin qu'elle fonctionne avec la bibliothèque de balises JSP.

La bibliothèque de balises JSP personnalisées nécessite un conteneur de servlet prenant en charge la spécification Java Server Pages Version 1.2 ou ultérieure. D'autre part, certaines balises fonctionnent directement avec les composants et ne peuvent être utilisées que dans une application de composants Web.

Pour configurer votre application Web afin qu'elle fonctionne avec la bibliothèque de balises JSP personnalisées :

- 1. Copiez le fichier de description de la bibliothèque de balises dans le sous-répertoire /WEB-INF de votre application Web.
- 2. Copiez le fichier JAR des composants d'espace de travail (vbr\_wc.jar) du répertoire *<REP\_BASE\_IICE>*/opt (*<REP\_BASE\_IICE>* étant le répertoire d'installation du serveur d'intégration de contenu) dans le sous-répertoire /WEB-INF/lib de l'application Web.
- 3. Ajoutez un élément au descripteur de déploiement de votre application Web dans /WEB-INF/web.xml :

```
<taglib>
    <taglib-uri>/WEB-INF/wcf.tld</taglib-uri>
    <taglib-location/WEB-INF/wcf.tld</taglib-location>
\langletaglib>
```
Pour utiliser les balises de la bibliothèque de balises JSP personnalisées dans des pages JSP, ajoutez la directive suivante au début de chaque page JSP : <%@ taglib uri="/WEB-INF/*wcf*.tld" prefix="wcf" %>

où *wcf* représente le préfixe de nom de balise que vous souhaitez utiliser pour les balises issues de la bibliothèque de balises JSP personnalisées. Vous pouvez remplacer cette valeur par le préfixe de votre choix.

### **Référence aux balises JSP personnalisées pour les formulaires du client Web**

Ces rubriques décrivent les balises JSP personnalisées du serveur d'intégration de contenu pour les formulaires du client Web.

**include :** Permet d'inclure un formulaire de recherche ou d'affichage dans la page en cours.

*Classe de balises :* com.venetica.vbr.wc.wcf.tags.Include

*Corps de balise :* jsp

*Attributs :*

*Tableau 3. Attributs d'include*

| Nom         | Obligatoire | Description                                                                                                    |
|-------------|-------------|----------------------------------------------------------------------------------------------------|
| compBeanVar | Vrai        | Variable de contexte de page contenant le bean de<br>composant.                                                                                                   |
| readOnly    | Faux        | Lorsque cet attribut a pour valeur "vrai", toutes les<br>propriétés sont en lecture seule.                                                                        |
| type        | Faux        | Type de formulaire inclus (par défaut, il s'agit d'un<br>formulaire d'affichage). Si un formulaire de recherche est<br>employé, l'attribut form doit être défini. |
| form        | Faux        | Nom du formulaire de recherche spécifique à inclure.                                                                                                    |
| default     | Faux        | Nom du formulaire par défaut affiché si aucun formulaire<br>d'affichage n'est trouvé ou si aucun formulaire de<br>recherche n'est défini.                         |

*Exemple :*

<wcf:include compBeanVar="vbrCompBean" type="display"/>

**form :** Permet de générer un élément de formulaire HTML en fonction des paramètres fournis pour le formulaire en cours.

*Classe de balises :* com.venetica.vbr.wc.wcf.tags.Form

*Corps de balise :* jsp

*Attributs :*

*Tableau 4. Attributs de form*

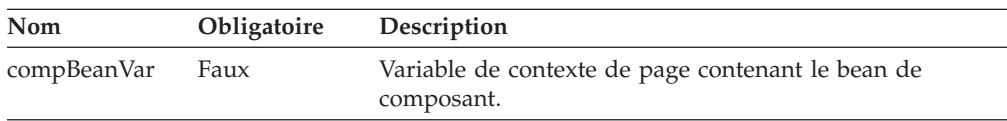

*Tableau 4. Attributs de form (suite)*

| Nom           | Obligatoire | Description                                                                                                    |
|---------------|-------------|----------------------------------------------------------------------------------------------------|
| action        | Faux        | Attribut d'action de formulaire HTML standard. En<br>principe, une action est précisée pour le formulaire<br>personnalisé selon le bean de composant utilisé.       |
| method        | Faux        | Attribut de méthode de formulaire HTML standard (par<br>défaut, il s'agit de la méthode d'envoi).                                                                   |
| encType       | Faux        | Attribut encType HTML standard.                                                                                                    |
| acceptCharset | Faux        | Attribut acceptCharset HTML standard.                                                                                                    |
| onSubmit      | Faux        | Attribut onSubmit HTML standard.                                                                                                    |
| dataMapName   | Faux        | Mappe de données employée pour un formulaire reposant<br>sur ce type de mappe. Cet attribut est obligatoire si vous<br>utilisez des propriétés de mappe de données. |

*Exemple :*

```
<wcf:form>
  <TR><!-- Property PropertyName(PropertyLabel) -->
     <TD class="MinorHeader"><wcf:label repoProperty="PropertyName" /></TD>
     <TD align="left">
         <wcf:value repoProperty="PropertyName" />
     </TD></TR></wcf:form>
```
**label :** Permet de générer l'intitulé de la propriété spécifiée. Cette balise ne prend pas en charge les propriétés d'API.

*Classe de balises :* com.venetica.vbr.wc.wcf.tags.Label

*Corps de balise :* jsp

*Attributs :*

*Tableau 5. Attributs de label*

| <b>Nom</b>      | <b>Obligatoire</b> | Description                              |
|-----------------|--------------------|------------------------------------------|
| repoProperty    | Faux               | Nom d'une propriété de référentiel.      |
| dataMapProperty | Faux               | Nom d'une propriété de mappe de données. |

*Exemple :*

<wcf:label repoProperty="PropertyName"/>

**value :** Permet de générer la valeur de la propriété spécifiée.

*Classe de balises :* com.venetica.vbr.wc.wcf.tags.Value

*Corps de balise :* jsp

*Attributs :*

*Tableau 6. Attributs de value*

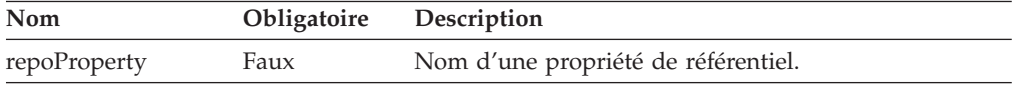

*Tableau 6. Attributs de value (suite)*

| Nom             | Obligatoire | Description                              |
|-----------------|-------------|------------------------------------------|
| apiProperty     | Faux        | Nom d'une propriété d'API.               |
| dataMapProperty | Faux        | Nom d'une propriété de mappe de données. |

*Exemple :*

<wcf:value dataMapProperty="DataMapElementName"/>

**text :** Permet de générer un élément d'entrée HTML de type texte pour la propriété indiquée.

*Classe de balises :* com.venetica.vbr.wc.wcf.tags.Text

*Corps de balise :* jsp

*Attributs :*

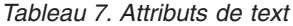

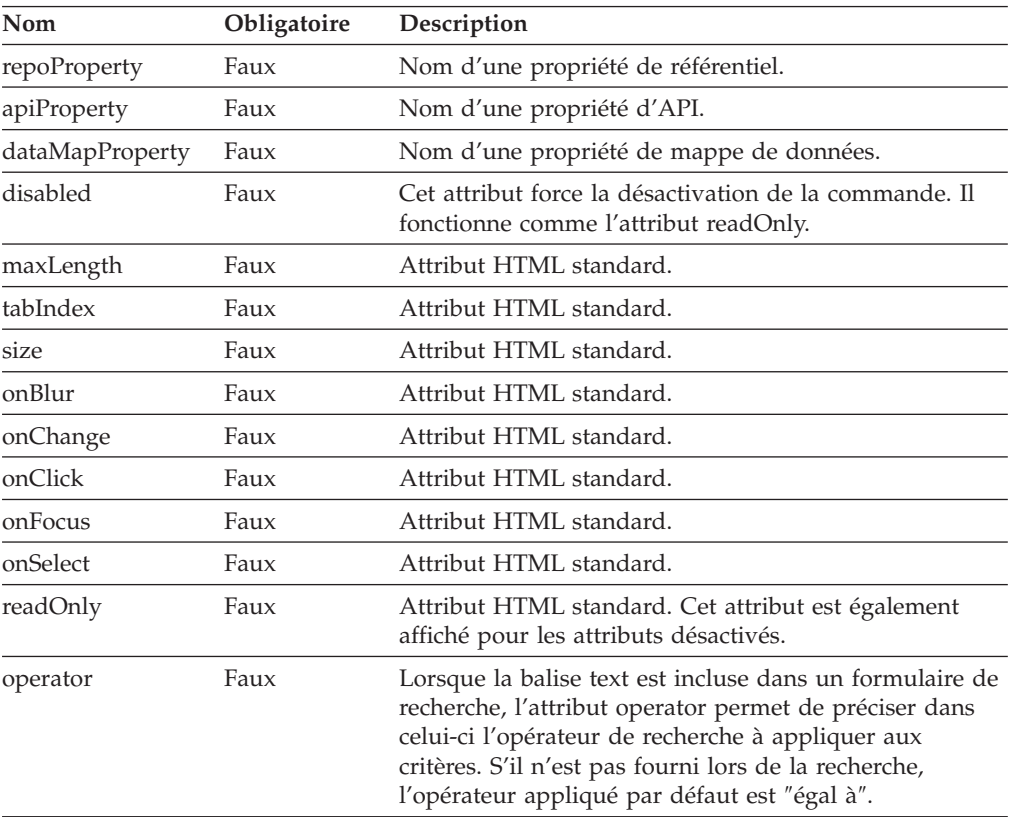

*Exemple :*

<wcf:text repoProperty="PropertyName" maxLength="40"/>

**textarea :** Permet de générer un élément d'entrée HTML de type zone de texte pour la propriété indiquée.

*Classe de balises :* com.venetica.vbr.wc.wcf.tags.Textarea

*Corps de balise :* jsp

### *Attributs :*

*Tableau 8. Attributs de textarea*

| Nom             | Obligatoire | Description                                                                                                    |
|-----------------|-------------|----------------------------------------------------------------------------------------------------|
| repoProperty    | Faux        | Nom d'une propriété de référentiel.                                                                                                    |
| apiProperty     | Faux        | Nom d'une propriété d'API.                                                                                                    |
| dataMapProperty | Faux        | Nom d'une propriété de mappe de données.                                                                                                    |
| wrap            | Faux        | Attribut HTML standard.                                                                                                    |
| cols            | Faux        | Attribut HTML standard.                                                                                                    |
| rows            | Faux        | Attribut HTML standard.                                                                                                    |
| disabled        | Faux        | Cet attribut force la désactivation de la commande. Il<br>fonctionne comme l'attribut readOnly.                                                                                                    |
| tabIndex        | Faux        | Attribut HTML standard.                                                                                                    |
| onBlur          | Faux        | Attribut HTML standard.                                                                                                    |
| onChange        | Faux        | Attribut HTML standard.                                                                                                    |
| onClick         | Faux        | Attribut HTML standard.                                                                                                    |
| onFocus         | Faux        | Attribut HTML standard.                                                                                                    |
| onSelect        | Faux        | Attribut HTML standard.                                                                                                    |
| operator        | Faux        | Lorsque la balise textarea est incluse dans un<br>formulaire de recherche, l'attribut operator permet de<br>préciser dans celui-ci l'opérateur de recherche à<br>appliquer aux critères. S'il n'est pas fourni lors de la<br>recherche, l'opérateur appliqué par défaut est "égal à". |

*Exemple :*

```
<wcf:textarea repoProperty="PropertyName"/>
<wcf:textarea repoProperty="PropertyName">
        Default Value
```

```
</wcf:textarea>
```
**select :** Permet de générer un élément de sélection HTML pour la propriété spécifiée. Les valeurs déjà définies pour cette propriété sont ajoutées à la liste des options si elles ne sont pas encore considérées en tant que telles.

*Classe de balises :* com.venetica.vbr.wc.wcf.tags.Select

*Corps de balise :* jsp

*Attributs :*

*Tableau 9. Attributs de select*

| Nom             | Obligatoire | Description                                                                                     |
|-----------------|-------------|-------------------------------------------------------------------------------------------------|
| repoProperty    | Faux        | Nom d'une propriété de référentiel.                                                             |
| apiProperty     | Faux        | Nom d'une propriété d'API.                                                                      |
| dataMapProperty | Faux        | Nom d'une propriété de mappe de données.                                                        |
| multiple        | Faux        | Attribut HTML standard.                                                                         |
| disabled        | Faux        | Cet attribut force la désactivation de la commande. Il<br>fonctionne comme l'attribut readOnly. |

*Tableau 9. Attributs de select (suite)*

| Nom      | Obligatoire | Description                                                                                                    |
|----------|-------------|----------------------------------------------------------------------------------------------------|
| tabIndex | Faux        | Attribut HTML standard.                                                                                                    |
| onBlur   | Faux        | Attribut HTML standard.                                                                                                    |
| onChange | Faux        | Attribut HTML standard.                                                                                                    |
| onFocus  | Faux        | Attribut HTML standard.                                                                                                    |
| operator | Faux        | Lorsque la balise select est incluse dans un formulaire<br>de recherche, l'attribut operator permet de préciser<br>dans celui-ci l'opérateur de recherche à appliquer aux<br>critères. S'il n'est pas fourni lors de la recherche,<br>l'opérateur appliqué par défaut est "égal à". |

*Exemple :*

```
<wcf:select repoProperty="PropertyName" />
<wcf:select repoProperty="PropertyName" >
        <wcf:option value="A" selected="true" >Choice A</wcf:option>
        <wcf:option value="B" >Choice B</wcf:option>
       <wcf:option value="C" >Choice C</wcf:option>
</wcf:select>
```
**option :** Permet de générer un élément d'option HTML. Grâce à cette balise, vous pouvez définir des options particulières et des valeurs par défaut pour une balise select. Vous devez l'intégrer à la balise wcf:select. Si la propriété mentionnée dans la balise select a une valeur différente de celles des options fournies, cette valeur est ajoutée à la liste des options.

*Classe de balises :* com.venetica.vbr.wc.wcf.tags.Option

*Corps de balise :* jsp

*Attributs :*

*Tableau 10. Attributs d'option*

| Nom      | Obligatoire | Description                                                                                                    |
|----------|-------------|----------------------------------------------------------------------------------------------------|
| value    | Vrai        | Valeur de l'option.                                                                                                    |
| selected | Faux        | Indique si l'option est sélectionnée ou non. Une seule<br>option doit être marquée comme étant sélectionnée,<br>sauf si l'attribut multiple est paramétré sur "vrai" pour<br>la balise select parent. |

*Exemple :*

```
<wcf:select repoProperty="PropertyName" >
        <wcf:option value="A" selected="true" >Choice A</wcf:option>
        <wcf:option value="B" >Choice B</wcf:option>
        <wcf:option value="C" >Choice C</wcf:option>
</wcf:select>
```
**datetime :** Permet de générer le code HTML pour la mise à jour d'une valeur de date/heure.

*Classe de balises :* com.venetica.vbr.wc.wcf.tags.Datetime

# *Corps de balise :* jsp

*Attributs :*

*Tableau 11. Attributs de datetime*

| Nom             | Obligatoire | Description                                                                                                    |
|-----------------|-------------|----------------------------------------------------------------------------------------------------|
| repoProperty    | Faux        | Nom d'une propriété de référentiel.                                                                                                    |
| apiProperty     | Faux        | Nom d'une propriété d'API.                                                                                                    |
| dataMapProperty | Faux        | Nom d'une propriété de mappe de données.                                                                                                    |
| defaultValue    | Faux        | Valeur par défaut.                                                                                                    |
| disabled        | Faux        | Cet attribut force la désactivation de la commande. Il<br>fonctionne comme l'attribut readOnly.                                                                                                    |
| includeExample  | Faux        | Cet attribut affiche un exemple de date au format<br>attendu.                                                                                                    |
| mode            | Faux        | Cet attribut prend en charge deux modes : Simple et<br>Normal. La valeur par défaut est Normal. Le mode<br>Simple affiche une zone de saisie de texte de base qui<br>ne nécessite pas de validation de la part du client. Le<br>mode Normal affiche quant à lui une zone de saisie de<br>texte requérant la validation du client et une zone de<br>sélection de date destinée à l'utilisateur. |
| operator        | Faux        | Lorsque la balise datetime est incluse dans un<br>formulaire de recherche, l'attribut operator permet de<br>préciser dans celui-ci l'opérateur de recherche à<br>appliquer aux critères. S'il n'est pas fourni lors de la<br>recherche, l'opérateur appliqué par défaut est "égal à".                                                                                                    |

*Exemple :*

<wcf:datetime repoProperty="PropertyName" includeExample="true" />

**time :** Permet de générer le code HTML pour la mise à jour d'une valeur d'heure.

*Classe de balises :* com.venetica.vbr.wc.wcf.tags.Time

*Corps de balise :* jsp

### *Attributs :*

### *Tableau 12. Attributs de time*

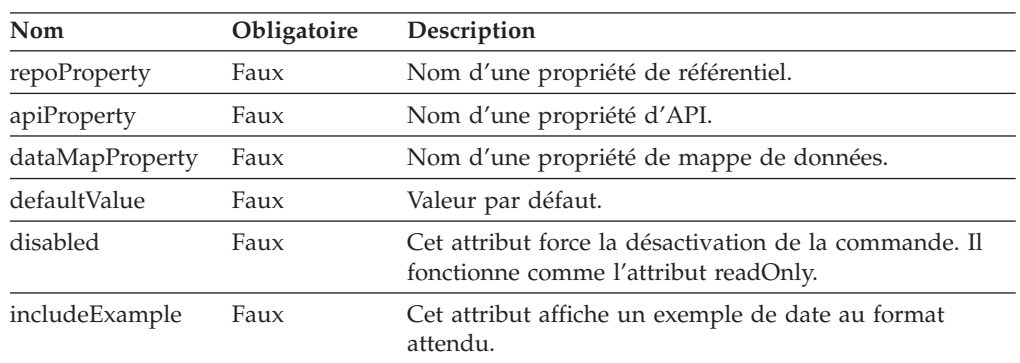

*Tableau 12. Attributs de time (suite)*

| Nom      | Obligatoire | Description                                                                                                    |
|----------|-------------|----------------------------------------------------------------------------------------------------|
| mode     | Faux        | Cet attribut prend en charge deux modes : Simple et<br>Normal. La valeur par défaut est Normal. Le mode<br>Simple affiche une zone de saisie de texte de base qui<br>ne nécessite pas de validation de la part du client. Le<br>mode Normal affiche quant à lui une zone de saisie de<br>texte requérant la validation du client et une zone de<br>sélection de date destinée à l'utilisateur. |
| operator | Faux        | Lorsque la balise time est incluse dans un formulaire de<br>recherche, l'attribut operator permet de préciser dans<br>celui-ci l'opérateur de recherche à appliquer aux<br>critères. S'il n'est pas fourni lors de la recherche,<br>l'opérateur appliqué par défaut est "égal à".                                                                                                    |

*Exemple :*

<wcf:time repoProperty="PropertyName" includeExample="true" />

**date :** Permet de générer le code HTML pour la mise à jour d'une valeur de date.

*Classe de balises :* com.venetica.vbr.wc.wcf.tags.Date

*Corps de balise :* jsp

*Attributs :*

*Tableau 13. Attributs de date*

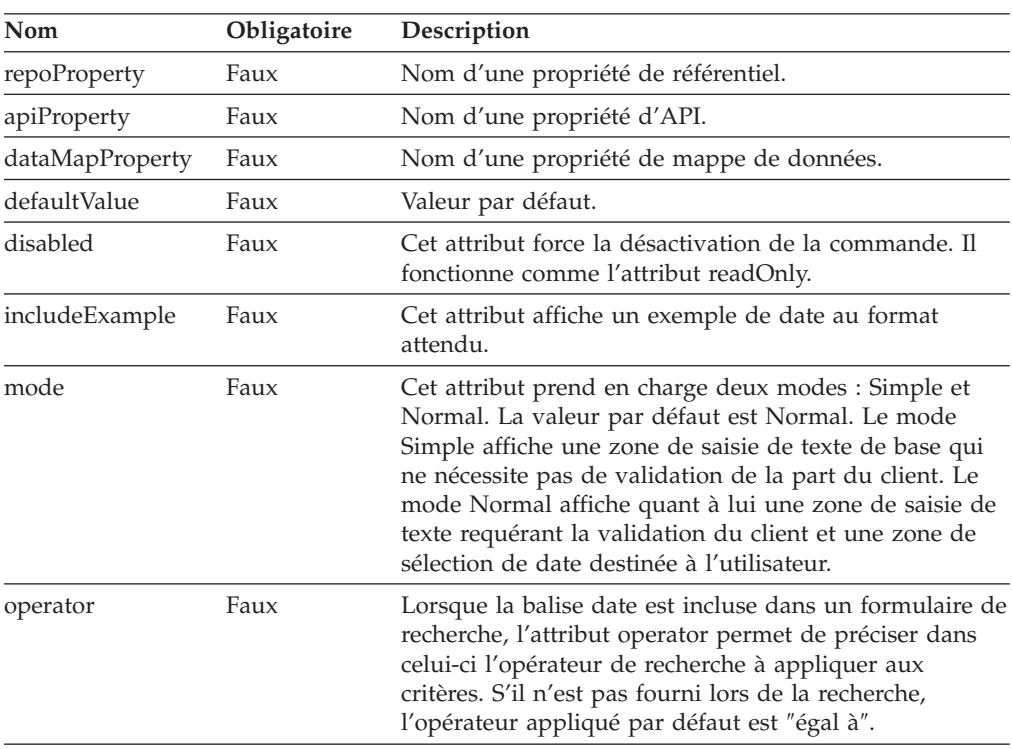

*Exemple :*

<wcf:date repoProperty="PropertyName" includeExample="true" />

**checkbox :** Permet de générer un élément de case à cocher HTML pour la propriété spécifiée.

*Classe de balises :* com.venetica.vbr.wc.wcf.tags.Checkbox

*Corps de balise :* jsp

*Attributs :*

*Tableau 14. Attributs de checkbox*

| Nom             | Obligatoire | Description                                                                                                    |
|-----------------|-------------|----------------------------------------------------------------------------------------------------|
| repoProperty    | Faux        | Nom d'une propriété de référentiel.                                                                                                    |
| apiProperty     | Faux        | Nom d'une propriété d'API.                                                                                                    |
| dataMapProperty | Faux        | Nom d'une propriété de mappe de données.                                                                                                    |
| options         | Faux        | Liste d'options délimitées à utiliser pour les cases à<br>cocher présentées. Si des intitulés sont définis, la taille<br>de cette liste doit être identique à celle de la liste des<br>intitulés. Lorsque plusieurs valeurs sont autorisées pour<br>la propriété désignée, celles qui ne figurent pas dans la<br>liste sont automatiquement ajoutées. De même, si la<br>valeur actuelle de la propriété n'est pas incluse dans la<br>liste, son ajout est automatique. |
| labels          | Faux        | Liste d'intitulés délimités à utiliser pour les cases à<br>cocher présentées. Ces intitulés ne servent qu'à des fins<br>d'affichage. La valeur renvoyée pour la case à cocher<br>sélectionnée est extraite de la liste des options.                                                                                                    |
| disabled        | Faux        | Cet attribut force la désactivation de la commande. Il<br>fonctionne comme l'attribut readOnly.                                                                                                    |
| tabIndex        | Faux        | Attribut HTML standard.                                                                                                    |
| defaultValue    | Faux        | Valeur par défaut.                                                                                                    |
| onBlur          | Faux        | Attribut HTML standard.                                                                                                    |
| onChange        | Faux        | Attribut HTML standard.                                                                                                    |
| onFocus         | Faux        | Attribut HTML standard.                                                                                                    |
| onClick         | Faux        | Attribut HTML standard.                                                                                                    |
| operator        | Faux        | Lorsque la balise checkbox est incluse dans un<br>formulaire de recherche, l'attribut operator permet de<br>préciser dans celui-ci l'opérateur de recherche à<br>appliquer aux critères. S'il n'est pas fourni lors de la<br>recherche, l'opérateur appliqué par défaut est "égal à".                                                                                                    |

*Exemple :*

<wcf:checkbox repoProperty="PropertyName"/> <wcf:checkbox repoProperty="PropertyName" options="A;B;C" defaultValue="A"/> <wcf:checkbox repoProperty="PropertyName" options="A;B;C" defaultValue="A" labels="Choice A;Choice B;Choice C" />

**radio :** Permet de générer un élément de bouton d'option HTML pour la propriété spécifiée.

*Classe de balises :* com.venetica.vbr.wc.wcf.tags.Radio

### *Corps de balise :* jsp

*Attributs :*

*Tableau 15. Attributs de radio*

| Nom             | Obligatoire | Description                                                                                                    |
|-----------------|-------------|----------------------------------------------------------------------------------------------------|
| repoProperty    | Faux        | Nom d'une propriété de référentiel.                                                                                                    |
| apiProperty     | Faux        | Nom d'une propriété d'API.                                                                                                    |
| dataMapProperty | Faux        | Nom d'une propriété de mappe de données.                                                                                                    |
| options         | Faux        | Liste d'options délimitées à utiliser pour les boutons<br>d'option présentés. Si des intitulés sont définis, la taille<br>de cette liste doit être identique à celle de la liste des<br>intitulés. Lorsque plusieurs valeurs sont autorisées pour<br>la propriété désignée, celles qui ne figurent pas dans la<br>liste sont automatiquement ajoutées. De même, si la<br>valeur actuelle de la propriété n'est pas incluse dans la<br>liste, son ajout est automatique. |
| labels          | Faux        | Liste d'intitulés délimités à utiliser pour les boutons<br>d'option présentés. Ces intitulés ne servent qu'à des<br>fins d'affichage. La valeur renvoyée pour le bouton<br>d'option sélectionné est extraite de la liste des options.                                                                                                    |
| disabled        | Faux        | Cet attribut force la désactivation de la commande. Il<br>fonctionne comme l'attribut readOnly.                                                                                                    |
| tabIndex        | Faux        | Attribut HTML standard.                                                                                                    |
| defaultValue    | Faux        | Valeur par défaut.                                                                                                    |
| onBlur          | Faux        | Attribut HTML standard.                                                                                                    |
| onChange        | Faux        | Attribut HTML standard.                                                                                                    |
| onFocus         | Faux        | Attribut HTML standard.                                                                                                    |
| onClick         | Faux        | Attribut HTML standard.                                                                                                    |
| operator        | Faux        | Lorsque la balise radio est incluse dans un formulaire<br>de recherche, l'attribut operator permet de préciser<br>dans celui-ci l'opérateur de recherche à appliquer aux<br>critères. S'il n'est pas fourni lors de la recherche,<br>l'opérateur appliqué par défaut est "égal à".                                                                                                    |

### *Exemple :*

```
<wcf:radio repoProperty="PropertyName"/>
<wcf:radio repoProperty="PropertyName" options="A;B;C" defaultValue="A"/>
<wcf:radio repoProperty="PropertyName" options="A;B;C" defaultValue="A"
           labels="Choice A;Choice B;Choice C" />
```
**where :** Permet de générer un paramètre masqué. Grâce à cette balise, le créateur de formulaires peut indiquer des critères fixes dans les formulaires de recherche.

*Classe de balises :* com.venetica.vbr.wc.wcf.tags.Where

*Corps de balise :* jsp

### <span id="page-48-0"></span>*Attributs :*

*Tableau 16. Attributs de where*

| Nom             | Obligatoire | Description                                                                                                    |
|-----------------|-------------|----------------------------------------------------------------------------------------------------|
| repoProperty    | Faux        | Nom d'une propriété de référentiel.                                                                                                    |
| dataMapProperty | Faux        | Nom d'une propriété de mappe de données.                                                                                                    |
| propValue       | Faux        | Valeur de la propriété.                                                                                                    |
| operator        | Faux        | Lorsque la balise where est incluse dans un formulaire<br>de recherche, l'attribut operator permet de préciser<br>dans celui-ci l'opérateur de recherche à appliquer aux<br>critères. S'il n'est pas fourni lors de la recherche,<br>l'opérateur appliqué par défaut est "égal à". |

*Exemple :*

<wcf:where repoProperty="PropertyName" propValue="SomeValue" operator="="/>

# **Corrections apportées à la documentation**

La présente section expose les corrections qui ont été effectuées dans la documentation de WebSphere Information Integrator Content Edition, Version 8.3.

Les liens vers le centre de documentation qui sont fournis ici impliquent que vous utilisiez l'arborescence de navigation de ce dernier comme point de départ.

# **Corrections globales**

#### **Emplacement de la documentation Javadoc**

L'emplacement de la documentation Javadoc n'est pas précisé dans la documentation.

La documentation relative aux interfaces API (interface de programmation d'application) et SPI (interface du fournisseur de services) pour le serveur d'intégration de contenu est disponible au format Javadoc.

Pour y accéder, ouvrez les fichiers suivants dans un navigateur Web (*<REP\_BASE\_IICE>* représente le répertoire d'installation du serveur d'intégration de contenu) :

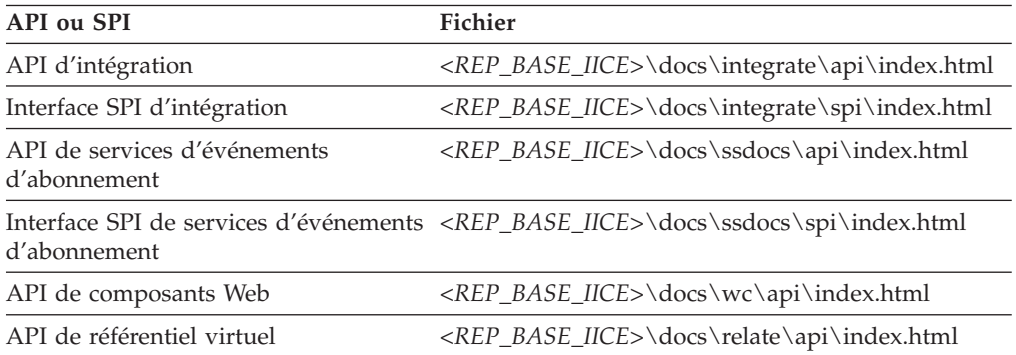

### **Versions de WebSphere Application Server prises en charge**

La documentation fait systématiquement référence à la version 5.1.1 de WebSphere Application Server comme version prise en charge. Toutefois, la version effectivement prise en charge est 5.1.1.3.

# <span id="page-49-0"></span>**Installation**

**Titre de la rubrique : [Connecteurs](http://publib.boulder.ibm.com/infocenter/wsiihelp/v8r3/index.jsp?topic=/com.ibm.websphere.ii.product.ce.doc/installing/iiyviigcconnsup.htm) pris en charge et versions de référentiels [requises](http://publib.boulder.ibm.com/infocenter/wsiihelp/v8r3/index.jsp?topic=/com.ibm.websphere.ii.product.ce.doc/installing/iiyviigcconnsup.htm)**

### **Emplacement dans le centre de documentation :**

Installation –> Logiciels requis et systèmes d'exploitation pris en charge –> Connecteurs pris en charge et versions de référentiels requises

### **Correction**

Remplacez les versions prises en charge répertoriées pour le connecteur IBM Content Manager par les informations ci-après :

IBM DB2 Information Integrator for Content (auparavant dénommé Enterprise Information Portal), version 8.2 ou ultérieure si vous utilisez IBM DB2 Content Manager 8.2 (non requis pour IBM DB2 Content Manager 8.3). IBM DB2 Content Manager, Version 8.2 ou 8.3.

#### **Correction**

Remplacez les versions prises en charge répertoriées pour le connecteur IBM Lotus Notes par les informations ci-après :

Client Lotus Notes 5.x. Lotus Domino Server 5.0.5

#### **Correction**

Remplacez les versions prises en charge répertoriées pour le connecteur IBM Lotus Notes 6 par l'information ci-après :

Lotus Domino Server 6.x

#### **Correction**

Remplacez les versions prises en charge répertoriées pour le connecteur IBM WebSphere Portal Document Manager par les informations ci-après :

WebSphere Application Server 5.1.1.3 et WebSphere Portal Server, Version 5.1.0.1

WebSphere Application Server 6.0.0.2 et WebSphere Portal Server, Version 5.1.0.1

#### **Correction**

Remplacez les versions prises en charge répertoriées pour le connecteur FileNet Image Services Resource Adapter par l'information ci-après :

FileNet Image Services Resource Adapter, Version 3.2

#### **Correction**

Remplacez les versions prises en charge répertoriées pour le connecteur OpenText Livelink par l'information ci-après :

API OpenText Livelink, Version 9.2 ou 9.5

**Titre de la rubrique : Installation de WebSphere [Information](http://publib.boulder.ibm.com/infocenter/wsiihelp/v8r3/index.jsp?topic=/com.ibm.websphere.ii.product.ce.doc/installing/iiyviigsingsvr.htm) Integrator Content Edition sur un [serveur](http://publib.boulder.ibm.com/infocenter/wsiihelp/v8r3/index.jsp?topic=/com.ibm.websphere.ii.product.ce.doc/installing/iiyviigsingsvr.htm) unique**

#### **Emplacement dans le centre de documentation :**

Installation –> Installation de WebSphere Information Integrator Content Edition sur un serveur unique

#### **Correction**

Modifiez la procédure comme suit.

Pour installer le serveur d'intégration de contenu sur un serveur unique :

1. A partir d'une ligne de commande, lancez l'assistant d'installation de WebSphere Information Integrator Content Edition :

### **AIX**

Connectez-vous en tant que superutilisateur, puis entrez ./setupaix.

### **Linux**

Connectez-vous en tant que superutilisateur, puis entrez ./setupLinux.bin.

### **Environnement d'exploitation Solaris (SPARC)**

Connectez-vous en tant que superutilisateur, puis entrez ./setupSolaris.bin.

### **Environnement d'exploitation Solaris (Intel x86)**

Connectez-vous en tant que superutilisateur, puis entrez ./setupSolarisx86.bin.

### **UNIX (pour les systèmes d'exploitation UNIX non pris en charge par le serveur d'intégration de contenu)**

Connectez-vous en tant que superutilisateur et tapez ./setupUnix.sh.

#### **Windows**

Connectez-vous en tant qu'administrateur et tapez setupwin32.exe.

Vous avez également la possibilité d'entrer l'une des commandes suivantes afin de lancer l'assistant d'installation :

#### **Mode standard**

java -cp setup.jar run

### **Mode silencieux**

java -cp setup.jar run -silent -options fichier réponses

### **Mode console**

java -cp setup.jar run -console

#### **Modèle de fichier de réponses**

java -cp setup.jar run -options-template fichier\_réponses

#### **Options d'enregistrement dans le fichier de réponses**

java -cp setup.jar run -options-record fichier réponses

- 2. Sélectionnez la langue souhaitée pour l'assistant d'installation.
- 3. Choisissez le type d'installation **Complète** pour le serveur d'intégration de contenu.
- 4. Fournissez les éléments requis restants.
- 5. Dans la fenêtre du résumé de l'installation, vérifiez les paramètres choisis, puis cliquez sur **Suivant**.
- 6. Cliquez sur **Terminer**.
- 7. Si vous avez installé le serveur d'intégration de contenu sous Windows, redémarrez votre ordinateur.
- <span id="page-51-0"></span>8. Si vous n'avez pas expressément choisi de déployer le serveur d'intégration de contenu sur un serveur WebSphere Application Server, installez-le manuellement sur votre serveur d'applications.
- 9. Démarrez le service du magasin de données.
- 10. Démarrez le serveur d'intégration de contenu.
- 11. Lancez l'outil d'administration. La fenêtre des options est alors affichée.
- 12. Vérifiez les paramètres par défaut :
	- v Si vous souhaitez que le programme d'installation déploie le serveur d'intégration de contenu sur le serveur WebSphere Application Server, cliquez sur **OK** afin de valider les paramètres par défaut.
	- v Si au contraire vous avez opté pour un déploiement manuel du serveur d'intégration de contenu sur un autre serveur d'applications, modifiez les paramètres au besoin.
- 13. Créez une configuration de connecteur.
- 14. Effectuez les opérations d'installation supplémentaires propres à chaque connecteur en vous reportant à la documentation afférente.
- 15. Testez la configuration de connecteur. Dans l'outil d'administration, cliquez avec le bouton droit de la souris sur le connecteur que vous avez configuré et, dans le menu déroulant qui apparaît, sélectionnez **Tester la connexion**.

### **Titre de la rubrique : Scripts WebSphere [Information](http://publib.boulder.ibm.com/infocenter/wsiihelp/v8r3/index.jsp?topic=/com.ibm.websphere.ii.product.ce.doc/reference/iiyvidcbinscrpt.htm) Integrator Content Edition [\(répertoire](http://publib.boulder.ibm.com/infocenter/wsiihelp/v8r3/index.jsp?topic=/com.ibm.websphere.ii.product.ce.doc/reference/iiyvidcbinscrpt.htm) bin)**

### **Emplacement dans le centre de documentation :**

Installation –> Contenu distribué pour le serveur d'intégration de contenu –> Scripts WebSphere Information Integrator Content Edition (répertoire bin)

### **Correction**

Le fichier upgradeConfig.bat (upgradeConfig.sh) ne fait pas partie du contenu distribué.

# **Déploiement**

**Titre de la rubrique : [Déploiement](http://publib.boulder.ibm.com/infocenter/wsiihelp/v8r3/index.jsp?topic=/com.ibm.websphere.ii.product.ce.doc/configuring/iiyviigcedeploy.htm) du serveur d'intégration de contenu sur WebSphere [Application](http://publib.boulder.ibm.com/infocenter/wsiihelp/v8r3/index.jsp?topic=/com.ibm.websphere.ii.product.ce.doc/configuring/iiyviigcedeploy.htm) Server, Version 5.1.1**

#### **Emplacement dans le centre de documentation :**

Déploiement –> Déploiement du serveur d'intégration de contenu sur un serveur d'applications (en anglais) –> Déploiement du serveur d'intégration de contenu sur WebSphere Application Server –> WebSphere Application Server version 5.1 –> Déploiement du serveur d'intégration de contenu sur WebSphere Application Server, Version 5.1.1

#### **Correction**

Remplacez l'étape 4c par l'étape ci-dessous.

Saisissez le nom d'hôte à employer pour chaque transport :

New Alias 1 Host Name: \* Port: 9081

```
New Alias 2
 Host Name: *
 Port: 9091
New Alias 3
 Host Name: *
  Port: 9044
New Alias 4
 Host Name: *
  Port: 9444
```
**Titre de la rubrique : [Déploiement](http://publib.boulder.ibm.com/infocenter/wsiihelp/v8r3/index.jsp?topic=/com.ibm.websphere.ii.product.ce.doc/configuring/iiyviigcedeploy6.htm) du serveur d'intégration de contenu sur WebSphere [Application](http://publib.boulder.ibm.com/infocenter/wsiihelp/v8r3/index.jsp?topic=/com.ibm.websphere.ii.product.ce.doc/configuring/iiyviigcedeploy6.htm) Server, Version 6.0.1**

#### **Emplacement dans le centre de documentation :**

Déploiement –> Déploiement du serveur d'intégration de contenu sur un serveur d'applications (en anglais) –> Déploiement du serveur d'intégration de contenu sur WebSphere Application Server –> WebSphere Application Server version 6.0 –> Déploiement du serveur d'intégration de contenu sur WebSphere Application Server, Version 6.0.1

#### **Correction**

Ajoutez l'étape suivante entre l'étape 14f, viii et l'étape 14f, ix :

Si le connecteur IBM WebSphere Portal Document Manager est installé, assurez-vous que toutes les méthodes 2.x non protégées bénéficient du niveau de protection adéquat. Cliquez sur **Suivant**.

### **Correction**

Ajoutez ceci à la suite de l'étape 16 :

Suivez la procédure de configuration des applications WebSphere Information Integrator Content Edition pour WebSphere Application Server, Version 6.0.1.

### **Titre de la rubrique : Lancement du centre de [documentation](http://publib.boulder.ibm.com/infocenter/wsiihelp/v8r3/index.jsp?topic=/com.ibm.websphere.ii.product.ce.doc/administering/iiyviigstartinctr.htm)**

### **Emplacement dans le centre de documentation :**

Déploiement –> Accès à des informations produit et à de l'aide (en anglais) –> Lancement du centre de documentation

#### **Correction**

Ajoutez l'étape suivante après les procédures applicables à Windows, d'une part, et à UNIX, AIX et Linux, d'autre part :

Ouvrez un navigateur Web et entrez l'adresse URL http://localhost:8888/help.

### **Titre de la rubrique : [Configuration](http://publib.boulder.ibm.com/infocenter/wsiihelp/v8r3/index.jsp?topic=/com.ibm.websphere.ii.product.ce.doc/configuring/iiyviigdrctmd.htm) de l'exécution du serveur d'intégration de [contenu](http://publib.boulder.ibm.com/infocenter/wsiihelp/v8r3/index.jsp?topic=/com.ibm.websphere.ii.product.ce.doc/configuring/iiyviigdrctmd.htm) en mode direct**

### **Emplacement dans le centre de documentation :**

Déploiement –> Autres options de déploiement (en anglais) –> Configuration de l'exécution du serveur d'intégration de contenu en mode direct

### **Correction**

Le connecteur de proxy SOAP n'est pas disponible non plus lors de l'utilisation du serveur d'intégration de contenu en mode direct.

# <span id="page-53-0"></span>**Configuration de l'accès aux référentiels**

### **Titre de la rubrique : [Configuration](http://publib.boulder.ibm.com/infocenter/wsiihelp/v8r3/index.jsp?topic=/com.ibm.websphere.ii.foundation.conn.content.doc/configuring/iiyvacdctmcfg.htm) du connecteur Documentum**

### **Emplacement dans le centre de documentation :**

Configuration de l'accès aux référentiels –> Présentation du connecteur Documentum –> Configuration du connecteur Documentum

### **Correction**

Ajoutez l'instruction suivante à la section Avant de commencer :

Sous UNIX, installez les classes d'élaboration de la documentation (DFC) sous le nom d'utilisateur avec lequel vous avez installé le serveur d'intégration de contenu sur le serveur.

#### **Titre de la rubrique : Propriétés du connecteur [Documentum](http://publib.boulder.ibm.com/infocenter/wsiihelp/v8r3/index.jsp?topic=/com.ibm.websphere.ii.foundation.conn.content.doc/configuring/iiyvacdctmref.htm)**

#### **Emplacement dans le centre de documentation :**

Configuration de l'accès aux référentiels –> Présentation du connecteur Documentum –> Propriétés du connecteur Documentum

#### **Correction**

Supprimez le paramètre Noms de propriété de pièce jointe externe ainsi que sa description.

### **Titre de la rubrique : [Configuration](http://publib.boulder.ibm.com/infocenter/wsiihelp/v8r3/index.jsp?topic=/com.ibm.websphere.ii.foundation.conn.content.doc/configuring/iiyvacpdmcfg.htm) du connecteur IBM WebSphere Portal [Document](http://publib.boulder.ibm.com/infocenter/wsiihelp/v8r3/index.jsp?topic=/com.ibm.websphere.ii.foundation.conn.content.doc/configuring/iiyvacpdmcfg.htm) Manager**

### **Emplacement dans le centre de documentation :**

Configuration de l'accès aux référentiels –> Connecteur IBM WebSphere Portal Document Manager –> Configuration du connecteur IBM WebSphere Portal Document Manager

#### **Correction**

Ajoutez la condition requise ci-après :

Pour pouvoir configurer, puis utiliser le connecteur IBM WebSphere Portal Document Manager, vous devez au préalable installer le correctif APAR PK10952 pour WebSphere Portal Server.

### **Titre de la rubrique : Propriétés du connecteur IBM [WebSphere](http://publib.boulder.ibm.com/infocenter/wsiihelp/v8r3/index.jsp?topic=/com.ibm.websphere.ii.foundation.conn.content.doc/configuring/iiyvacpdmref.htm) Portal Document [Manager](http://publib.boulder.ibm.com/infocenter/wsiihelp/v8r3/index.jsp?topic=/com.ibm.websphere.ii.foundation.conn.content.doc/configuring/iiyvacpdmref.htm)**

#### **Emplacement dans le centre de documentation :**

Configuration de l'accès aux référentiels –> Connecteur IBM WebSphere Portal Document Manager –> Propriétés du connecteur IBM WebSphere Portal Document Manager

#### **Correction**

Ajoutez la description de propriété suivante :

#### **NodesToCache**

Nombre entier représentant le nombre de documents que le connecteur IBM WebSphere Portal Document Manager récupère avant de se déconnecter du référentiel, puis de se reconnecter automatiquement. Ce paramètre permet d'éviter un manque de mémoire sur le serveur Portal Server exécutant le référentiel. La valeur par défaut est 2000.

#### **Correction**

Remplacez la description de la propriété Documents de conversion de productivité des composants :

#### <span id="page-54-0"></span>**Documents de conversion de productivité des composants**

Valeur booléenne indiquant si les documents des composants de productivité Portal doivent être convertis. Les valeurs valides sont true et false.

Les documents des composants de productivité sont convertis dans un format standard par défaut qui dépend du type de contenu natif. Par défaut, les documents au format RTF sont convertis au format Microsoft Word et les feuilles de calcul au format Microsoft Excel. Les documents de présentation, eux, sont par défaut convertis au format Lotus Freelance Graphics. Quelle que soit la valeur définie, aussi bien les fichiers convertis que les fichiers non convertis sont disponibles grâce à la prise en charge des rendus par l'API WebSphere Information Integrator Content Edition. Vous pouvez en outre personnaliser les valeurs avant et après conversion à l'aide de la propriété de configuration personnalisée du connecteur PDM convert.mimetypes.

#### **Titre de la rubrique : [Connecteur](http://publib.boulder.ibm.com/infocenter/wsiihelp/v8r3/index.jsp?topic=/com.ibm.websphere.ii.foundation.conn.content.doc/configuring/iiyvacotllov.htm) OpenText Livelink**

#### **Emplacement dans le centre de documentation :**

Configuration de l'accès aux référentiels –> Connecteur OpenText Livelink

### **Correction**

Ajoutez la condition requise ci-après :

Le fichier JAR de l'API OpenText Livelink, lapi.jar, requis par le connecteur OpenText Livelink doit être identique à celui distribué lors de l'installation du kit de développement logiciel (SDK) OpenText Livelink.

# **Configuration et admininistration du serveur d'intégration de contenu**

#### **Titre de la rubrique : Présentation de l'outil [d'administration](http://publib.boulder.ibm.com/infocenter/wsiihelp/v8r3/index.jsp?topic=/com.ibm.websphere.ii.federation.ce.doc/administering/iiyva_adst.htm)**

#### **Emplacement dans le centre de documentation :**

Configuration et administration du serveur d'intégration de contenu –> Outil d'administration –> Présentation de l'outil d'administration

#### **Correction**

Ajoutez les informations ci-dessous.

L'outil d'administration fonctionne dans les modes suivants :

### **Mode ouverture de fichier**

L'outil d'administration est exécuté avec un serveur d'applications J2EE et récupère au niveau local les données de configuration provenant d'un système de fichiers.

#### **Mode connecté**

L'outil d'administration est exécuté avec un serveur d'applications J2EE et récupère les données de configuration issues du serveur de configuration WebSphere Information Integrator Content Edition.

#### **Mode direct**

L'outil d'administration est exécuté sans serveur d'applications

J2EE et récupère au niveau local les données de configuration provenant d'un système de fichiers.

### **Titre de la rubrique : Accès à [l'application](http://publib.boulder.ibm.com/infocenter/wsiihelp/v8r3/index.jsp?topic=/com.ibm.websphere.ii.federation.admin.content.doc/administering/iiyvasysserst.htm) Web du moniteur de services**

#### **Emplacement dans le centre de documentation :**

Configuration et administration du serveur d'intégration de contenu –> Configuration et surveillance des services système (en anglais) –> Configuration des services système –> Accès à l'application Web du moniteur de services

### **Correction**

Modifiez la procédure comme suit.

Pour accéder au moniteur de services :

- 1. Dans votre navigateur Web, entrez l'adresse URL suivante : http://*nom\_serveur:numéro\_ port*/services.
- 2. Le cas échéant, saisissez les informations de connexion HTTP.
- 3. Pour les serveurs d'applications autres que WebSphere Application Server, entrez un ID utilisateur et un mot de passe. Par défaut, l'ID utilisateur est Administrator et le mot de passe également Administrator.

Le moniteur de services du système est alors affiché dans le navigateur Web.

### **Titre de la rubrique : [Déploiement](http://publib.boulder.ibm.com/infocenter/wsiihelp/v8r3/index.jsp?topic=/com.ibm.websphere.ii.federation.viewer.content.doc/administering/iiyvavdepws.htm) de l'applet de visualisation en tant [qu'application](http://publib.boulder.ibm.com/infocenter/wsiihelp/v8r3/index.jsp?topic=/com.ibm.websphere.ii.federation.viewer.content.doc/administering/iiyvavdepws.htm) Web autonome dans WebSphere Application Server**

#### **Emplacement dans le centre de documentation :**

Configuration et administration du serveur d'intégration de contenu –> Configuration de clients et de visualiseurs –> Configuration de l'applet de visualisation de documents (en anglais) –> Déploiement de l'applet de visualisation –> Déploiement de l'applet de visualisation en tant qu'application Web autonome dans WebSphere Application Server

### **Correction**

Le texte de l'étape 19 est incorrect. Remplacez-le par le suivant :

Cliquez sur **Nouveau**, entrez ISRALibrary dans la zone **Nom**, puis saisissez le chemin d'accès complet aux fichiers vbr\_view\_services.jar et vbr\_access\_services.jar dans la zone relative au **chemin de classes**.

Le fichier vbr\_view\_services.jar est stocké dans le répertoire *<REP\_BASE\_IICE>*\lib, *<REP\_BASE\_IICE>* étant le répertoire d'installation du serveur d'intégration de contenu. L'emplacement du fichier vbr\_access\_services.jar dépend de la version de WebSphere utilisée :

#### **Versions WebSphere 5.1.X**

<Rép\_base\_WebSphere51> \installedApps\[ nom\_serveur\_déployé]\VeniceBridge.ear\

#### **Versions WebSphere 6.0.X**

<Rép\_base\_WebSphere60>\profiles\IICEServer\ installedApps\IICEServer\ VeniceBridge.ear\

#### <span id="page-56-0"></span>**Correction**

Remplacez l'étape 4 par l'étape ci-dessous :

Cliquez sur le bouton Parcourir, accédez au répertoire *<REP\_BASE\_IICE>*\docs\examples\java\webapp\viewerBean (*< REP\_BASE\_IICE>* représentant le répertoire d'installation du serveur d'intégration de contenu) et sélectionnez le fichier vbr\_viewer.war.

### **Titre de la rubrique : [Déploiement](http://publib.boulder.ibm.com/infocenter/wsiihelp/v8r3/index.jsp?topic=/com.ibm.websphere.ii.federation.viewer.content.doc/administering/iiyvavdepwl.htm) de l'applet de visualisation en tant [qu'application](http://publib.boulder.ibm.com/infocenter/wsiihelp/v8r3/index.jsp?topic=/com.ibm.websphere.ii.federation.viewer.content.doc/administering/iiyvavdepwl.htm) Web autonome dans Weblogic**

#### **Emplacement dans le centre de documentation :**

Configuration et administration du serveur d'intégration de contenu –> Configuration de clients et de visualiseurs –> Configuration de l'applet de visualisation de documents (en anglais) –> Déploiement de l'applet de visualisation –> Déploiement de l'applet de visualisation en tant qu'application Web autonome dans Weblogic

#### **Correction**

Ajoutez ceci à la suite de l'étape 3 :

Cliquez sur **Déployer un nouveau module d'application Web**.

#### **Correction**

Remplacez l'étape 5 par l'étape ci-dessous :

Cliquez sur **Module cible**, puis sur **Déployer**.

Une fois que la zone relative à l'état du déploiement indique la valeur Disponible et que celle relative à l'état de la dernière action indique Opération réussie, le déploiement de l'applet de visualisation est terminé.

#### **Correction**

Remplacez le paragraphe final par ce qui suit :

Pour vérifier que l'applet de visualisation a bien été déployée, ouvrez une fenêtre de navigateur Web, accédez à http://*HOTE\_SERVEUR\_IICE*:7001/vbr\_viewer/index.html, complétez les zones de texte ci-après, puis cliquez sur Soumettre :

- v Adresse URL de servlet de base : http:// *HOTE\_SERVEUR\_IICE*:7001/vbr\_viewer/
- Nom de référentiel
- Nom d'utilisateur
- Mot de passe
- ID contenu

# **Développement d'applications**

### **Titre de la rubrique : [Constitution](http://publib.boulder.ibm.com/infocenter/wsiihelp/v8r3/index.jsp?topic=/com.ibm.websphere.ii.foundation.appdev.content.doc/developing/iiyvwpg05a.htm) du fichier du portlet**

#### **Emplacement dans le centre de documentation :**

Développement d'applications –> Développement de clients et de portlets avec des composants Web (en anglais) –> Architecture des portlets avec composants Web –> Déploiement de portlet –> Constitution, déploiement et exécution d'un portlet pour un portail WebSphere –> Constitution du fichier du portlet

#### **Correction**

Remplacez l'étape 6 de la procédure par l'étape ci-dessous :

Ouvrez une fenêtre de commande Windows. Parcourez le répertoire vbr\_portlet où vous avez dézippé le fichier vbr\_portlet.war. Tapez la commande suivante :

jar cvf ..\vbr\_portlet.war ...

### **Correction**

Remplacez l'étape 4d par deux étapes :

d. Si le portlet ne doit pas utiliser les données d'identification de connexion unique fournies à l'application de portail, remplacez la valeur de la propriété vbrUseSsoAuthentication du fichier portlet.xml par FALSE. Si les données d'identification de connexion unique doivent être utilisées avec le portlet, affectez à cette propriété la valeur TRUE (valeur par défaut).

e. Enregistrez les modifications et assurez-vous que le fichier BlowfishWorkspaceKey.ser est identique à celui déployé avec le client Web du serveur d'intégration de contenu. En général, si vous avez déployé le serveur d'intégration de contenu sur WebLogic, vous pouvez copier le fichier BlowfishWorkspaceKey.ser du répertoire *<REP\_BASE\_IICE>*/opt/ (*<REP\_BASE\_IICE>* étant le répertoire d'installation du serveur d'intégration de contenu) dans le répertoire WEB-INF.

### **Titre de la rubrique : [Création](http://publib.boulder.ibm.com/infocenter/wsiihelp/v8r3/index.jsp?topic=/com.ibm.websphere.ii.foundation.appdev.content.doc/developing/iiyvwpg06b.htm) d'un portail et ajout du portlet**

#### **Emplacement dans le centre de documentation :**

Développement d'applications –> Développement de clients et de portlets avec des composants Web (en anglais) –> Architecture des portlets avec composants Web –> Déploiement de portlet –> Déploiement d'un portlet dans un portail WebLogic –> Création d'un portail et ajout du portlet

### **Correction**

Remplacez l'étape 4a par l'étape ci-dessous :

Insérez le contenu du fichier WEB-INF/web.xml dans le fichier web.xml de votre application de portail. Modifiez la propriété vbrBaseWebComponentsUrl afin qu'elle désigne le client Web du serveur d'intégration de contenu et supprimez l'une des deux balises <display-name> dans le fichier combiné.

#### **Correction**

Remplacez l'étape 4d par deux étapes :

d. Si le portlet ne doit pas utiliser les données d'identification de connexion unique fournies à l'application de portail, remplacez la valeur de la propriété vbrUseSsoAuthentication du fichier portlet.xml par FALSE. Si les données d'identification de connexion unique doivent être utilisées avec le portlet, affectez à cette propriété la valeur TRUE (valeur par défaut).

e. Enregistrez les modifications et assurez-vous que le fichier BlowfishWorkspaceKey.ser est identique à celui déployé avec le client Web du serveur d'intégration de contenu. En général, si vous avez déployé le serveur d'intégration de contenu sur WebLogic, vous pouvez copier le fichier BlowfishWorkspaceKey.ser du

répertoire *<REP\_BASE\_IICE>*/opt/ (*<REP\_BASE\_IICE>* étant le répertoire d'installation du serveur d'intégration de contenu) dans le répertoire WEB-INF/.

### <span id="page-58-0"></span>**Titre de la rubrique : Format d'adresse URL pour le serveur [d'intégration](http://publib.boulder.ibm.com/infocenter/wsiihelp/v8r3/index.jsp?topic=/com.ibm.websphere.ii.foundation.appdev.content.doc/developing/iiyvd_url02.htm) de [contenu](http://publib.boulder.ibm.com/infocenter/wsiihelp/v8r3/index.jsp?topic=/com.ibm.websphere.ii.foundation.appdev.content.doc/developing/iiyvd_url02.htm)**

### **Emplacement dans le centre de documentation :**

Développement d'applications –> Accès au contenu avec l'API d'intégration (en anglais) –> Présentation de la capacité d'adressage URL –> Format d'adresse URL pour le serveur d'intégration de contenu

### **Correction**

Remplacez le troisième paragraphe par ce qui suit.

Pour construire une URN, utilisez le modèle suivant :

vbr:/*<ID référentiel>*/<ID contenu>/<Version>/*<Type d'élément>*

### **ID référentiel**

ID système du référentiel (lisible par l'utilisateur et explicite) ou ID persistant du référentiel (code immuable).

### **Type d'élément**

Le type d'élément de l'interface IItemType peut être l'un des suivants :

- CONTENT
- v FOLDER
- WORK ITEM
- WORK QUEUE

# **Intégration de données et de contenu avec WebSphere Information Integrator**

**Titre de la rubrique : Installation de [l'encapsuleur](http://publib.boulder.ibm.com/infocenter/wsiihelp/v8r3/index.jsp?topic=/com.ibm.websphere.ii.foundation.conn.fw.ciserver.doc/configuring/iiyvaw04.htm) pour un serveur d'intégration de contenu sur un serveur WebSphere [Application](http://publib.boulder.ibm.com/infocenter/wsiihelp/v8r3/index.jsp?topic=/com.ibm.websphere.ii.foundation.conn.fw.ciserver.doc/configuring/iiyvaw04.htm) Server**

### **Emplacement dans le centre de documentation :**

Intégration de données et de contenu avec WebSphere Information Integrator –> Installation de l'encapsuleur d'intégration de contenu –> Installation de l'encapsuleur pour un serveur d'intégration de contenu sur un serveur WebSphere Application Server

### **Correction**

Remplacez la dernière ligne par celle ci-dessous :

call sqlj.remove\_jar('vbr')

**Titre de la rubrique : Installation de [l'encapsuleur](http://publib.boulder.ibm.com/infocenter/wsiihelp/v8r3/index.jsp?topic=/com.ibm.websphere.ii.foundation.conn.fw.ciserver.doc/configuring/iiyvaw05.htm) pour un serveur d'intégration de contenu sur un serveur BEA [WebLogic](http://publib.boulder.ibm.com/infocenter/wsiihelp/v8r3/index.jsp?topic=/com.ibm.websphere.ii.foundation.conn.fw.ciserver.doc/configuring/iiyvaw05.htm)**

### **Emplacement dans le centre de documentation :**

Intégration de données et de contenu avec WebSphere Information Integrator –> Installation de l'encapsuleur d'intégration de contenu –> Installation de l'encapsuleur pour un serveur d'intégration de contenu sur un serveur BEA WebLogic

### **Correction**

Remplacez la dernière ligne par celle ci-dessous :

call sqlj.remove\_jar('weblogic')

**Titre de la rubrique : Fonctions [personnalisées](http://publib.boulder.ibm.com/infocenter/wsiihelp/v8r3/index.jsp?topic=/com.ibm.websphere.ii.foundation.conn.fw.ciserver.doc/configuring/iiyvaw27.htm) de récupération de contenu**

#### **Emplacement dans le centre de documentation :**

Intégration de données et de contenu avec WebSphere Information Integrator –> Traitement de requête fédéré -> Fonctions personnalisées de récupération de contenu

#### **Correction**

Supprimez le troisième exemple relatif à la fonction getContent. Dans le deuxième exemple pour cette fonction ainsi que dans l'exemple fourni pour la fonction getContentLookup, URN doit apparaître après le point d'interrogation (?) :

v Deuxième exemple pour la fonction getContent

SELECT VBR\_NAME, vbr.getContent('http://localhost:9081/ VeniceBridge/ATIVECONTENT/?URN=' || VBR\_URN, 'Y', 'mschenk', 'password', C:\temp\iicdudf.log', 'DEBUG', 'rmi://localhost:1250/SSOServer') ROM nickname1 where ...

• Exemple fourni pour la fonction getContentLookup

SELECT VBR NAME, vbr.getContentLookup 'http://localhost:9081/VeniceBridge/NATIVECONTENT/ ?URN=' || VBR\_URN, 'Y', 'myServer') FROM mySchema.nickname1 where ...

**Titre de la rubrique : Migration de [l'encapsuleur](http://publib.boulder.ibm.com/infocenter/wsiihelp/v8r3/index.jsp?topic=/com.ibm.websphere.ii.foundation.conn.fw.ciserver.doc/migrating/iiyvawmig02.htm) d'intégration de contenu dans WebSphere [Application](http://publib.boulder.ibm.com/infocenter/wsiihelp/v8r3/index.jsp?topic=/com.ibm.websphere.ii.foundation.conn.fw.ciserver.doc/migrating/iiyvawmig02.htm) Server Version 5.x**

#### **Emplacement dans le centre de documentation :**

Intégration de données et de contenu avec WebSphere Information Integrator –> Migration de l'encapsuleur d'intégration de contenu DB2 WebSphere Information Integrator Content Edition Version 8.2 vers WebSphere Information Integrator Content Edition Version 8.3 –> Migration de l'encapsuleur d'intégration de contenu dans WebSphere Application Server Version 5.x

#### **Correction**

Dans l'étape 2, remplacez call

sqlj.remove\_jar('vbr\_view\_services', 'vbr\_view\_services'); par call sqlj.remove jar('vbr view services');

# <span id="page-60-0"></span>**Remarques**

Le présent document peut contenir des informations ou des références concernant certains produits, logiciels ou services IBM non annoncés dans ce pays. Pour plus de détails, référez-vous aux documents d'annonce disponibles dans votre pays, ou adressez-vous à votre partenaire commercial IBM. Toute référence à un produit, logiciel ou service IBM n'implique pas que seul ce produit, logiciel ou service puisse être utilisé. Tout autre élément fonctionnellement équivalent peut être utilisé, s'il n'enfreint aucun droit d'IBM. Il est de la responsabilité de l'utilisateur d'évaluer et de vérifier lui-même les installations et applications réalisées avec des produits, logiciels ou services non expressément référencés par IBM.

IBM peut détenir des brevets ou des demandes de brevet couvrant les produits mentionnés dans le présent document. La remise de ce document ne vous donne aucun droit de licence sur ces brevets ou demandes de brevet. Si vous désirez recevoir des informations concernant l'acquisition de licences, veuillez en faire la demande par écrit à l'adresse suivante :

IBM EMEA Director of Licensing IBM Europe Middle-East Africa Tour Descartes La Défense 5 2, avenue Gambetta 92066 - Paris-La Défense CEDEX France

Les informations sur les licences concernant les produits utilisant un jeu de caractères double octet peuvent être obtenues par écrit à l'adresse suivante :

IBM World Trade Asia Corporation Licensing 2-31 Roppongi 3-chome, Minato-ku Tokyo 106-0032, Japon

**Le paragraphe suivant ne s'applique ni au Royaume-Uni, ni dans aucun pays dans lequel il serait contraire aux lois locales.** LE PRESENT DOCUMENT EST LIVRE EN L'ETAT SANS AUCUNE GARANTIE EXPLICITE OU IMPLICITE. IBM DECLINE NOTAMMENT TOUTE RESPONSABILITE RELATIVE A CES INFORMATIONS EN CAS DE CONTREFACON AINSI QU'EN CAS DE DEFAUT D'APTITUDE A L'EXECUTION D'UN TRAVAIL DONNE. Certaines juridictions n'autorisent pas l'exclusion des garanties implicites, auquel cas l'exclusion ci-dessus ne vous sera pas applicable.

Le présent document peut contenir des inexactitudes ou des coquilles. Ce document est mis à jour périodiquement. Chaque nouvelle édition inclut les mises à jour. IBM peut, à tout moment et sans préavis, modifier les produits et logiciels décrits dans ce document.

Les références à des sites Web non IBM sont fournies à titre d'information uniquement et n'impliquent en aucun cas une adhésion aux données qu'ils contiennent. Les éléments figurant sur ces sites Web ne font pas partie des éléments du présent produit IBM et l'utilisation de ces sites relève de votre seule responsabilité.

IBM pourra utiliser ou diffuser, de toute manière qu'elle jugera appropriée et sans aucune obligation de sa part, tout ou partie des informations qui lui seront fournies.

Les licenciés souhaitant obtenir des informations permettant : (i) l'échange des données entre des logiciels créés de façon indépendante et d'autres logiciels (dont celui-ci), et (ii) l'utilisation mutuelle des données ainsi échangées, doivent adresser leur demande à :

IBM Corporation J46A/G4 555 Bailey Avenue San Jose, CA 95141-1003 Etats-Unis

Ces informations peuvent être soumises à des conditions particulières, prévoyant notamment le paiement d'une redevance.

Le logiciel sous licence décrit dans ce document et tous les éléments sous licence disponibles s'y rapportant sont fournis par IBM conformément aux dispositions de l'ICA, des Conditions internationales d'utilisation des logiciels IBM ou de tout autre accord équivalent.

Les données de performance indiquées dans ce document ont été déterminées dans un environnement contrôlé. Par conséquent, les résultats peuvent varier de manière significative selon l'environnement d'exploitation utilisé. Certaines mesures évaluées sur des systèmes en cours de développement ne sont pas garanties sur tous les systèmes disponibles. En outre, elles peuvent résulter d'extrapolations. Les résultats peuvent donc varier. Il incombe aux utilisateurs de ce document de vérifier si ces données sont applicables à leur environnement d'exploitation.

Les informations concernant des produits non IBM ont été obtenues auprès des fournisseurs de ces produits, par l'intermédiaire d'annonces publiques ou via d'autres sources disponibles. IBM n'a pas testé ces produits et ne peut confirmer l'exactitude de leurs performances ni leur compatibilité. Elle ne peut recevoir aucune réclamation concernant des produits non IBM. Toute question concernant les performances de produits non IBM doit être adressée aux fournisseurs de ces produits.

Toute instruction relative aux intentions d'IBM pour ses opérations à venir est susceptible d'être modifiée ou annulée sans préavis, et doit être considérée uniquement comme un objectif.

Le présent document peut contenir des exemples de données et de rapports utilisés couramment dans l'environnement professionnel. Ces exemples mentionnent des noms fictifs de personnes, de sociétés, de marques ou de produits à des fins illustratives ou explicatives uniquement. Toute ressemblance avec des noms de personnes, de sociétés ou des données réelles serait purement fortuite.

### LICENCE DE COPYRIGHT :

Le présent logiciel contient des exemples de programmes d'application en langage source destinés à illustrer les techniques de programmation sur différentes plateformes d'exploitation. Vous avez le droit de copier, de modifier et de distribuer ces exemples de programmes sous quelque forme que ce soit et sans paiement d'aucune redevance à IBM, à des fins de développement, d'utilisation, de vente ou de distribution de programmes d'application conformes aux interfaces de

<span id="page-62-0"></span>programmation des plateformes pour lesquels ils ont été écrits ou aux interfaces de programmation IBM. Ces exemples de programmes n'ont pas été rigoureusement testés dans toutes les conditions. Par conséquent, IBM ne peut garantir expressément ou implicitement la fiabilité, la maintenabilité ou le fonctionnement de ces programmes. Vous avez le droit de copier, de modifier et de distribuer ces exemples de programmes sous quelque forme que ce soit et sans paiement d'aucune redevance à IBM, à des fins de développement, d'utilisation, de vente ou de distribution de programmes d'application conformes aux interfaces de programmation IBM.

Toute copie totale ou partielle de ces programmes exemples et des oeuvres qui en sont dérivées doit comprendre une notice de copyright, libellée comme suit :

© (*nom de votre entreprise*) (*année*). Des segments de code sont dérivés des Programmes exemples d'IBM Corp. © Copyright IBM Corp. \_*entrer l'année ou les années*\_. Tous droits réservés.

# **Marques**

Pour obtenir des informations sur les marques IBM, consultez le site [http://www.ibm.com/legal/copytrade.shtml.](http://www.ibm.com/legal/copytrade.shtml)

Les termes qui suivent sont des marques d'autres sociétés :

Java ainsi que tous les logos et toutes les marques incluant Java sont des marques de Sun Microsystems, Inc. aux Etats-Unis et/ou dans certains autres pays.

Microsoft, Windows, Windows NT et le logo Windows sont des marques de Microsoft Corporation aux Etats-Unis et/ou dans certains autres pays.

Intel, Intel Inside (logos), MMX et Pentium sont des marques d'Intel Corporation aux Etats-Unis et/ou dans certains autres pays.

UNIX est une marque enregistrée de The Open Goup aux Etats-Unis et/ou dans certains autres pays.

Linux est une marque de Linus Torvalds aux Etats-Unis et/ou dans certains autres pays.

Les autres noms de sociétés, de produits et de services peuvent appartenir à des tiers.

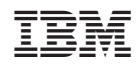